# **Developer Notes for prototype.js**

**covers version 1.4.0** 

*by Sergio Pereira last update: March 10th 2006* 

# **What is that?**

In case you haven't already used it, prototype.js (http://prototype.conio.net/) is a JavaScript library written by Sam Stephenson (http://www.conio.net). This amazingly well thought and well written piece of **standards-compliant** code takes a lot of the burden associated with creating rich, highly interactive web pages that characterize the Web 2.0 off your back.

If you tried to use this library recently, you probably noticed that documentation is not one of its strongest points. As many other developers before me, I got my head around prototype.js by reading the source code and experimenting with it. I thought it would be nice to take notes while I learned and share with everybody else.

I'm also offering an un-official reference (see p. 14) for the objects, classes, functions, and extensions provided by this library.

As you read the examples and the reference, developers familiar with the Ruby programming language will notice an intentional similarity between Ruby's built-in classes and many of the extensions implemented by this library.

# **Related article**

Advanced JavaScript guide (http://www.sergiopereira.com/articles/advjs.html).

# **The utility functions**

The library comes with many predefined objects and utility functions. The obvious goal of these functions is to save you a lot of repeated typing and idioms.

# **Using the \$() function**

The **\$()** function is a handy shortcut to the all-too-frequent **document.getElementById()** function of the DOM. Like the DOM function, this one returns the element that has the id passed as an argument.

Unlike the DOM function, though, this one goes further. You can pass more than one id and **\$()** will return an **Array** object with all the requested elements. The example below should illustrate this.

```
<HTML> 
<HEAD> 
<TITLE> Test Page </TITLE> 
<script src="prototype-1.4.0.js"></script> 
<script> 
         function test1() 
\{\vert \text{var} d = \frac{\xi(\vert \text{myDiv}' \vert)}{i} alert(d.innerHTML); 
 } 
         function test2() 
\left\{ \begin{array}{c} 0 & 0 \\ 0 & 0 \end{array} \right.\vert \text{var} divs = \frac{2}{3}('myDiv','myOtherDiv');
                   for(i=0; i<divs.length; i++) 
 { 
                            alert(divs[i].innerHTML); 
 } 
 } 
</script> 
</HEAD><BODY> 
         <div id="myDiv"> 
                   <p>This is a paragraph</p> 
          </div> 
          <div id="myOtherDiv"> 
                   <p>This is another paragraph</p> 
          </div> 
          <input type="button" value=Test1 onclick="test1();"><br> 
          <input type="button" value=Test2 onclick="test2();"><br> 
</BODY> 
</HTML>
```
Another nice thing about this function is that you can pass either the id string or the element object itself, which makes this function very useful when creating other functions that can also take either form of argument.

### **Using the \$F() function**

The **\$F()** function is a another welcome shortcut. It returns the value of any field input control, like text boxes or drop-down lists. The function can take as argument either the element id or the element object itself.

```
<script> 
          function test3() 
\left\{ \begin{array}{c} 0 & 0 \\ 0 & 0 \end{array} \right.alert(|\$F('userName')|);
 } 
</script> 
<input type="text" id="userName" value="Joe Doe"><br> 
<input type="button" value=Test3 onclick="test3();"><br>
```
### **Using the \$A() function**

The **\$A()** function converts the single argument it receives into an **Array** object.

This function, combined with the extensions for the Array class, makes it easier to convert or copy any enumerable list into an **Array** object. One suggested use is to convert DOM **NodeLists** into regular arrays, which can be traversed more efficiently. See example below.

```
<script> 
function showOptions() { 
  var someNodeList = $('lstEmployees').getElementsByTagName('option'); 
  var nodes = $A(someNodeList); 
  nodes.each(function(node) { 
        alert(node.nodeName + ': ' + node.innerHTML); 
   }); 
} 
</script> 
<select id="lstEmployees" size="10" > 
         <option value="5">Buchanan, Steven</option> 
         <option value="8">Callahan, Laura</option> 
         <option value="1">Davolio, Nancy</option> 
</select> 
<input type="button" value="Show the options" onclick="showOptions();">
```
### **Using the \$H() function**

The **\$H()** function converts objects into enumerable Hash objects that resemble associative arrays.

```
<script> 
function testHash() 
{ 
   //let's create the object 
 var a = \{ first: 10, 
         second: 20, 
         third: 30 
  }; 
   //now transform it into a hash 
 var h = |\$H(a)|;
  alert(h.toQueryString()); //displays: first=10&second=20&third=30 
} 
</script>
```
# **Using the \$R() function**

The **\$R()** function is simply a short hand to writing **new ObjectRange(lowerBound, upperBound, excludeBounds)**.

Jump to the ObjectRange class documentation for a complete explanation of this class. In the meantime, let's take a look at a simple example that also shows the usage of iterators through the **each** method. More on that method will be found in the Enumerable object documentation.

```
<script> 
         function demoDollar_R(){ 
               var range = \frac{1}{5}R(10, 20, false);
                 range.each(function(value, index){ 
                        alert(value); 
        });
 } 
</script> 
<input type="button" value="Sample Count" onclick="demoDollar_R();" >
```
### **Using the Try.these() function**

The **Try.these()** function makes it easy when you want to, ahem, try different function calls until one of them works. It takes a number of functions as arguments and calls them one by one, in sequence, until one of them works, returning the result of that successful function call.

In the example below, the function **xmlNode.text** works in some browsers, and **xmlNode.textContent** works in the other browsers. Using the **Try.these()** function we can return the one that works.

```
<script> 
function getXmlNodeValue(xmlNode){ 
  return |Try. these
    function() {return xmlNode.text; },
    function() {return xmlNode.textContent;)
   ); 
} 
</script>
```
# **The Ajax object**

The utility functions mentioned above are nice but, let's face it, they are not the most advanced type of thing, now are they? You could probably have done it yourself and you may even have similar functions in you own scripts. But those functions are just the tip of the iceberg.

I'm sure that your interest in prototype.js is driven mostly by its AJAX capabilities. So let's explain how the library makes your life easier when you need to perform AJAX logic.

The **Ajax** object is a pre-defined object, created by the library to wrap and simplify the tricky code that is involved when writing AJAX functionality. This object contains a number of classes that provide encapsulated AJAX logic. Let's take a look at some of them.

### **Using the Ajax.Request class**

If you are not using any helper library, you are probably writing a whole lot of code to create a **XMLHttpRequest** object and then track its progress asynchronously, then extract the response and process it. And consider yourself lucky if you do not have to support more than one type of browser.

To assist with AJAX functionality, the library defines the **Ajax.Request** class.

Let's say you have an application that can communicate with the server via the url *http://yoursever/app/get\_sales?empID=1234&year=1998*, which returns an XML response like the following.

```
<?xml version="1.0" encoding="utf-8" ?> 
<ajax-response> 
         <response type="object" id="productDetails"> 
                 <monthly-sales> 
                          <employee-sales> 
                                  <employee-id>1234</employee-id> 
                                  <year-month>1998-01</year-month> 
                                  <sales>$8,115.36</sales> 
                          </employee-sales> 
                          <employee-sales> 
                                  <employee-id>1234</employee-id> 
                                  <year-month>1998-02</year-month> 
                                  <sales>$11,147.51</sales> 
                          </employee-sales> 
                 </monthly-sales> 
         </response> 
</ajax-response>
```
Talking to the server to retrieve this XML is pretty simple using an **Ajax.Request** object. The sample below shows how it can be done.

```
<script> 
  function searchSales() 
\{ var empID = $F('lstEmployees'); 
     var y = $F('lstYears'); 
     var url = 'http://yoursever/app/get_sales'; 
    var pars = 'empID=' + empID + '&year=' + yi var myAjax = new Ajax.Request(url, 
\left\{ \begin{array}{c} \end{array} \right. method: 'get', 
       parameters: pars, 
       onComplete: showResponse 
     }); 
  } 
  function showResponse(originalRequest) 
\{ //put returned XML in the textarea 
     $('result').value = originalRequest.responseText; 
} 
</script> 
<select id="lstEmployees" size="10" onchange="searchSales()"> 
  <option value="5">Buchanan, Steven</option> 
   <option value="8">Callahan, Laura</option> 
   <option value="1">Davolio, Nancy</option> 
</select>
```

```
<select id="lstYears" size="3" onchange="searchSales()"> 
  <option selected="selected" value="1996">1996</option> 
   <option value="1997">1997</option> 
   <option value="1998">1998</option> 
</select> 
<br><textarea id=result cols=60 rows=10 ></textarea>
```
Can you see the second parameter passed to the constructor of the **Ajax.Request** object? The parameter **{method: 'get', parameters: pars, onComplete: showResponse}** represents an anonymous object in literal notation (a.k.a. JSON). What it means is that we are passing an object that has a property named **method** that contains the string **'get'**, another property named **parameters** that contains the querystring of the HTTP request, and an **onComplete** property/method containing the function **showResponse**.

There are a few other properties that you can define and populate in this object, like **asynchronous**, which can be **true** or **false** and determines if the AJAX call to the server will be made asynchronously (the default value is **true**.)

This parameter defines the options for the AJAX call. In our sample, we are calling the url in the first argument via a HTTP GET command, passing the querystring contained in the variable **pars**, and the **Ajax.Request** object will call the **showResponse** function when it finishes retrieving the response.

As you may know, the **XMLHttpRequest** reports progress during the HTTP call. This progress can inform four different stages: *Loading*, *Loaded*, *Interactive*, or *Complete*. You can make the **A**jax. Request object call a custom function in any of these stages, the *Complete* being the most common one. To inform the function to the object, simply provide property/methods named **onXXXXX** in the request options, just like the **onComplete** from our example. The function you pass in will be called by the object with two arguments, the first one will be the **XMLHttpRequest** (a.k.a. XHR) object itself, the second one will be the evaluated X-JSON response HTTP header (if one is present). You can then use the XHR to get the returned data and maybe check the **status** property, which will contain the HTTP result code of the call. The X-JSON header is useful if you want to return some script or JSON-formatted data.

Two other interesting options can be used to process the results. We can specify the **onSuccess** option as a function to be called when the AJAX call executes without errors and, conversily, the **onFailure** option can be a function to be called when a server error happens. Just like the **onXXXXX** option functions, these two will also be called passing the XHR that carried the AJAX call and the evaluated X-JSON header.

Our sample did not process the XML response in any interesting way. We just dumped the XML in the textarea. A typical usage of the response would probably find the desired information inside the XML and update some page elements, or maybe even some sort of XSLT transformation to produce HTML in the page.

In version 1.4.0, a new form of event callback handling is introduced. If you have code that should always be executed for a particular event, regardless of which AJAX call caused it to happen, then you can use the new Ajax.Responders object.

Let's suppose you want to show some visual indication that an AJAX call is in progress, like a spinning icon or something of that nature. You can use two global event handlers to help you, one to show the icon when the first call starts and another one to hide the icon when the last one finishes. See example below.

```
<script> 
        var myGlobalHandlers = { 
                 onCreate: function(){ 
                         Element.show('systemWorking'); 
, where \{x_i\}_{i=1}^N , we have \{x_i\}_{i=1}^N onComplete: function() { 
                        if(Ajax.activeRequestCount == 0){
                                 Element.hide('systemWorking'); 
 } 
 } 
         }; 
        Ajax.Responders.register(myGlobalHandlers); 
</script> 
<div id='systemWorking'><img src='spinner.gif'>Loading...</div>
```
For more complete explanations, see the Ajax.Request reference and the options reference.

# **Using the Ajax.Updater class**

If you have a server endpoint that can return information already formatted in HTML, the library makes life even easier for you with the **Ajax.Updater** class. With it you just inform which element should be filled with the HTML returned from the AJAX call. An example speaks better than I can write.

```
<script> 
             function getHTML() 
\{ var url = 'http://yourserver/app/getSomeHTML'; 
                         var pars = 'someParameter=ABC'; 
                         var myAjax = new Ajax.Updater( 
                                     'placeholder', 
                                     url, 
 { 
                                                 method: 'get', 
                                                 parameters: pars 
) is a set of the set of \{ \} ) is a set of the set of \{ \} ) is a set of the set of the set of the set of the set of the set of the set of the set of the set of the set of the set of the set of the set of the set of 
 } 
</script> 
<input type=button value=GetHtml onclick="getHTML()">
```

```
<div id="placeholder"></div>
```
As you can see, the code is very similar to the previous example, with the exclusion of the **onComplete** function and the element id being passed in the constructor. Let's change the code a little bit to illustrate how it is possible to handle server errors on the client.

We will add more options to the call, specifying a function to capture error conditions. This is done using the **onFailure** option. We will also specify that the **placeholder** only gets populated in case of a successful operation. To achieve this we will change the first parameter from a simple element id to an object with two properties, **success** (to be used when everything goes OK) and **failure** (to be used when things go bad.) We will not be using the **failure** property in our example, just the **reportError** function in the **onFailure** option.

```
<script> 
               function getHTML() 
\{ var url = 'http://yourserver/app/getSomeHTML'; 
                              var pars = 'someParameter=ABC'; 
                             var myAjax = new Ajax.Updater( 
                                                                          {success: 'placeholder'}, 
u \cdot \mathbf{u} = \mathbf{u} \cdot \mathbf{u} , where u \cdot \mathbf{u} = \mathbf{u} \cdot \mathbf{u} , where u \cdot \mathbf{u}{1 \over 2} and {1 \over 2} and {1 \over 2} and {1 \over 2} and {1 \over 2} and {1 \over 2} and {1 \over 2} and {1 \over 2} and {1 \over 2} and {1 \over 2} and {1 \over 2} and {1 \over 2} and {1 \over 2} and {1 \over 2} and {1 \over 2} and {1 \over 2} a
                                                                                        method: 'get', 
                                                                                        parameters: pars, 
                                                                                        onFailure: reportError 
) is a set of the set of the set of the set of the set of the set of the set of the set of the set of the set of the set of the set of the set of the set of the set of the set of the set of the set of the set of the set o
 } 
               function reportError(request) 
\{ alert('Sorry. There was an error.'); 
 } 
</script> 
<input type=button value=GetHtml onclick="getHTML()"> 
<div id="placeholder"></div>
```
If your server logic returns JavaScript code along with HTML markup, the **Ajax.Updater** object can evaluate that JavaScript code. To get the object to treat the response as JavaScript, you simply add **evalScripts: true;** to the list of properties in the last argument of the object constructor. But there's a caveat. Those script blocks will not be added to the page's script. As the option name **evalScripts** suggests, the scripts will be **evaluated**. What's the difference, you may ask? Lets assume the requested URL returns something like this:

```
<script language="javascript" type="text/javascript"> 
        function sayHi(){ 
                alert('Hi'); 
 } 
</script> 
<input type=button value="Click Me" onclick="sayHi()">
```
In case you've tried it before, you know it doesn't work. The reason is that the script block will be evaluated, and evaluating a script like the above will not create a function named **sayHi**. It will do nothing. To create this function we need to change our script to **create** the function. See below.

```
<script language="javascript" type="text/javascript"> 
sayHi = function() alert('Hi'); 
         }; 
</script> 
<input type=button value="Click Me" onclick="sayHi()">
```
Note that in the previous example we did not use the **var** keyword to declare the variable. Doing so would have created a function object that would be local to the script block (at least in IE). Without the **var** keyword the function object is scoped to the window, which is our intent.

For more complete explanations, see the Ajax.Updater reference and the options reference.

# **Enumerating... Wow! Damn! Wahoo!**

We are all familar with for loops. You know, create yourself an array, populate it with elements of the same kind, create a loop control structure (for, foreach, while, repeat, etc,) access each element sequentially, by its numeric index, and do something with the element.

When you come to think about it, almost every time you have an array in your code it means that you'll be using that array in a loop sooner or later. Wouldn't it be nice if the array objects had more functionality to deal with these iterations? Yes, it would, and many programming languages provide such functionality in their arrays or equivalent structures (like collections and lists.)

Well, it turns out that prototype.js gives us the **Enumerable** object, which implements a plethora of tricks for us to use when dealing with iterable data. The prototype.js library goes one step further and extends the **Array** class with all the methods of **Enumerable**.

# **Loops, Ruby-style**

In standard javascript, if you wanted to sequentially display the elements of an array, you could very well write something like this.

```
<script> 
        function showList(){ 
               var simpsons = ['Homer', 'Marge', 'Lisa', 'Bart', 
'Meg']; 
               for(i=0:i<simpsons.length;i++)alert(simpsons[i]);<br>}
 } 
        } 
</script> 
<input type="button" value="Show List" onclick="showList();" >
```
With our new best friend, prototype.js, we can rewrite this loop like this.

```
 function showList(){ 
                 var simpsons = ['Homer', 'Marge', 'Lisa', 'Bart', 
'Meg']; 
                  simpsons.each( function(familyMember){ 
                          alert(familyMember); 
                 }); 
         }
```
You are probably thinking "big freaking deal...just a weird syntax for the same old thing." Well, in the above example, yes, there's nothing too earth shattering going on. Afterall, there's not much to be changed in such a drop-dead-simple example. But keep reading, nonetheless.

Before we move on. Do you see this function that is being passed as an argument to the **each** method? Let's start referring to it as an **iterator** function.

### **Your arrays on steroids**

Like we mentioned above, it's very common for all the elements in your array to be of the same kind, with the same properties and methods. Let's see how we can take advantage of iterator functions with our new souped-up arrays.

Finding an element according to a criteria.

```
<script> 
         function findEmployeeById(emp_id){ 
                var listBox = $('lstEmployees') 
                 var options = listBox.getElementsByTagName('option'); 
                 options = $A(options); 
                 var opt = options. find ( function(employee){ 
                         return (employee.value == emp_id) ; 
                 }); 
                 alert(opt.innerHTML); //displays the employee name 
 } 
</script> 
<select id="lstEmployees" size="10" > 
         <option value="5">Buchanan, Steven</option> 
         <option value="8">Callahan, Laura</option> 
         <option value="1">Davolio, Nancy</option> 
</select> 
<input type="button" value="Find Laura" onclick="findEmployeeById(8);" 
>
```
Now let's kick it up another notch. See how we can filter out items in arrays, then retrieve just a desired member from each element.

```
<script> 
         function showLocalLinks(paragraph){ 
                \text{paragn} = \text{\$}(\text{paragn});
                 var links = $A(paragraph.getElementsByTagName('a')); 
                 //find links that do not start with 'http' 
                var localLinks = links. |findAll|( function(link)\{var start = link.href.substring(0, 4);
                         return start !='http'; 
                 }); 
                 //now the link texts 
                var texts = locallinks. [pluck('innerHTML')];
                 //get them in a single string 
                var result = texts. inspect();
                 alert(result); 
 } 
</script> 
<p id="someText"> 
        This <a href="http://othersite.com/page.html">text</a> has 
         a <a href="#localAnchor">lot</a> of 
         <a href="#otherAnchor">links</a>. Some are
```

```
 <a href="http://wherever.com/page.html">external</a> 
        and some are <a href="#someAnchor">local</a>
\langle/p>
<input type=button value="Find Local Links" 
onclick="showLocalLinks('someText')">
```
It takes just a little bit of practice to get completely addicted to this syntax. Take a look at the **Enumerable** and **Array** references for all the available functions.

# **Extensions to the JavaScript classes**

One of the ways the prototype.js library adds functionality is by extending the existing JavaScript classes.

# **Extensions for the Object class**

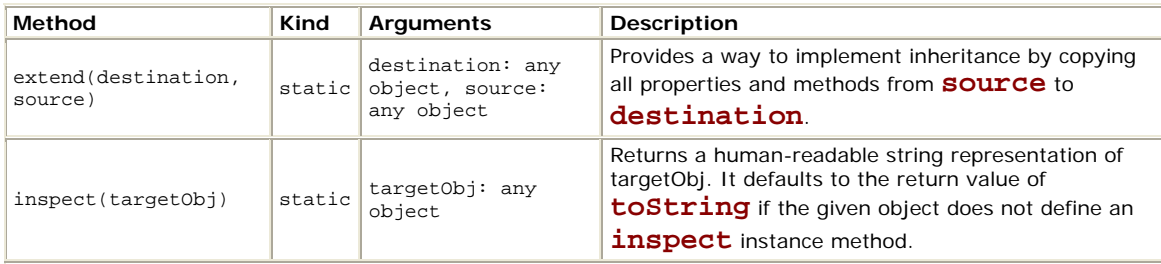

# **Extensions for the Number class**

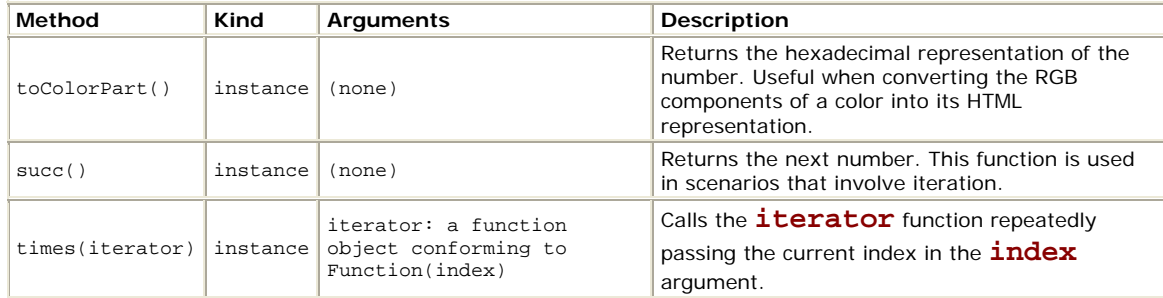

The following sample will display alert message boxes from 0 to 9.

```
<script> 
        function demoTimes(){ 
              var n = 10;
               n.times(function(index){ 
                      alert(index);
                }); 
                /*************************** 
                 * you could have also used: 
                 * (10).times( .... ); 
       **************************/<br>}
 } 
</script> 
<input type=button value="Test Number.times()" onclick="demoTimes()">
```
### **Extensions for the Function class**

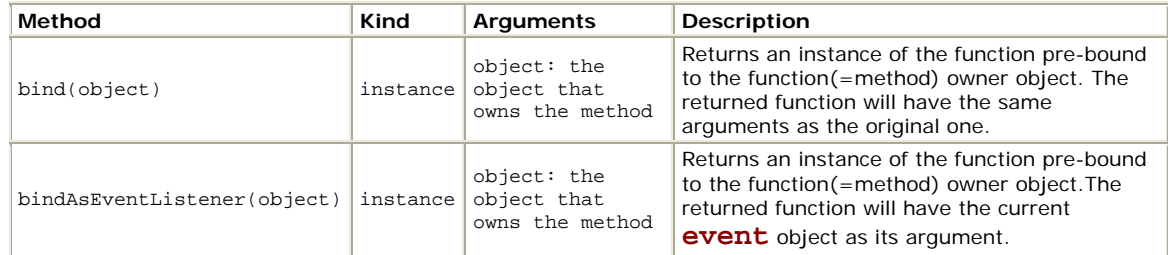

Let's see one of these extensions in action.

```
<input type=checkbox id=myChk value=1> Test? 
<script> 
         //declaring the class 
       var CheckboxWatcher = Class.create();
        //defining the rest of the class implementation 
        CheckboxWatcher.prototype = { 
           initialize: function(chkBox, message) { 
                       this.chkBox = $(chkBox);
                       this.message = message;
                        //assigning our method to the event 
                        this.chkBox.onclick = 
                            this.showMessage.bindAsEventListener(this); 
           }, 
            showMessage: function(evt) { 
           alert(this.message + ' (' + evt.type + ')');<br>}
 } 
        }; 
        var watcher = new CheckboxWatcher('myChk', 'Changed'); 
</script>
```
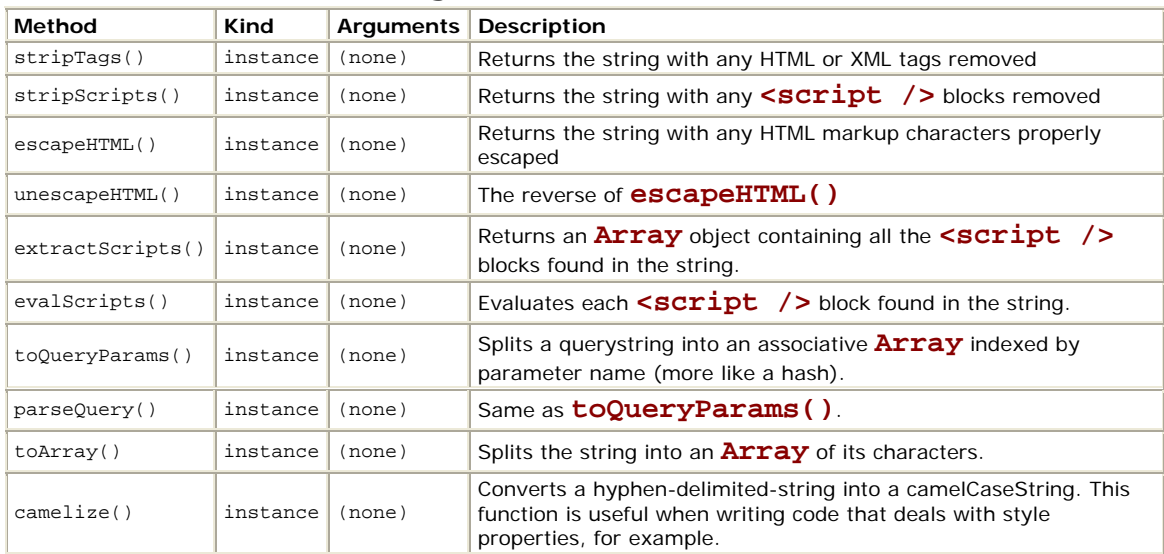

# **Extensions for the String class**

# **Extensions for the Array class**

To start off, **Array** extends **Enumerable**, so all the handy methods defined in the **Enumerable** object are available. Besides that, the methods listed below are also implemented.

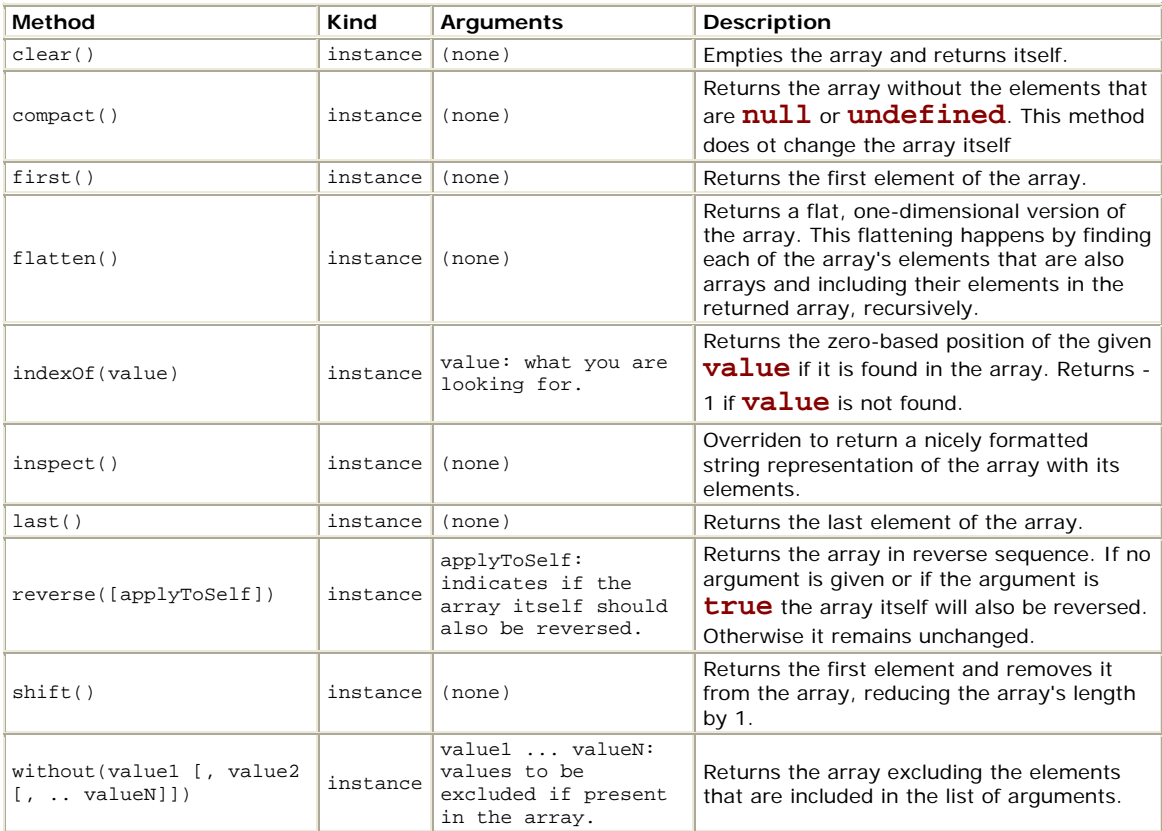

# **Extensions for the document DOM object**

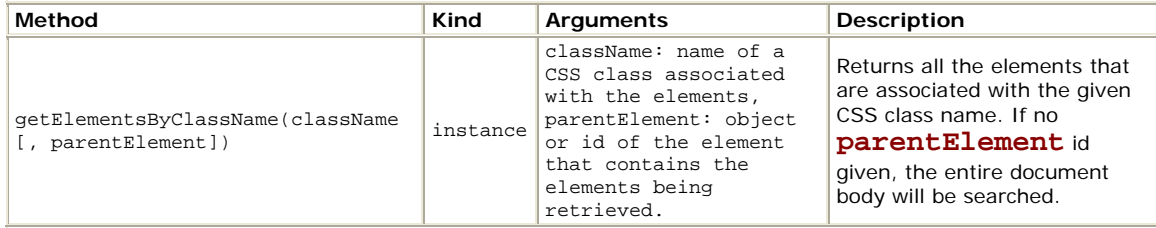

# **Extensions for the Event object**

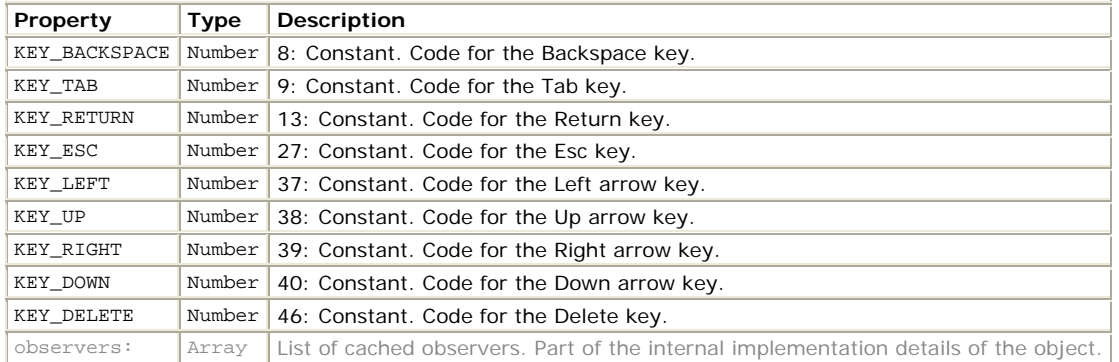

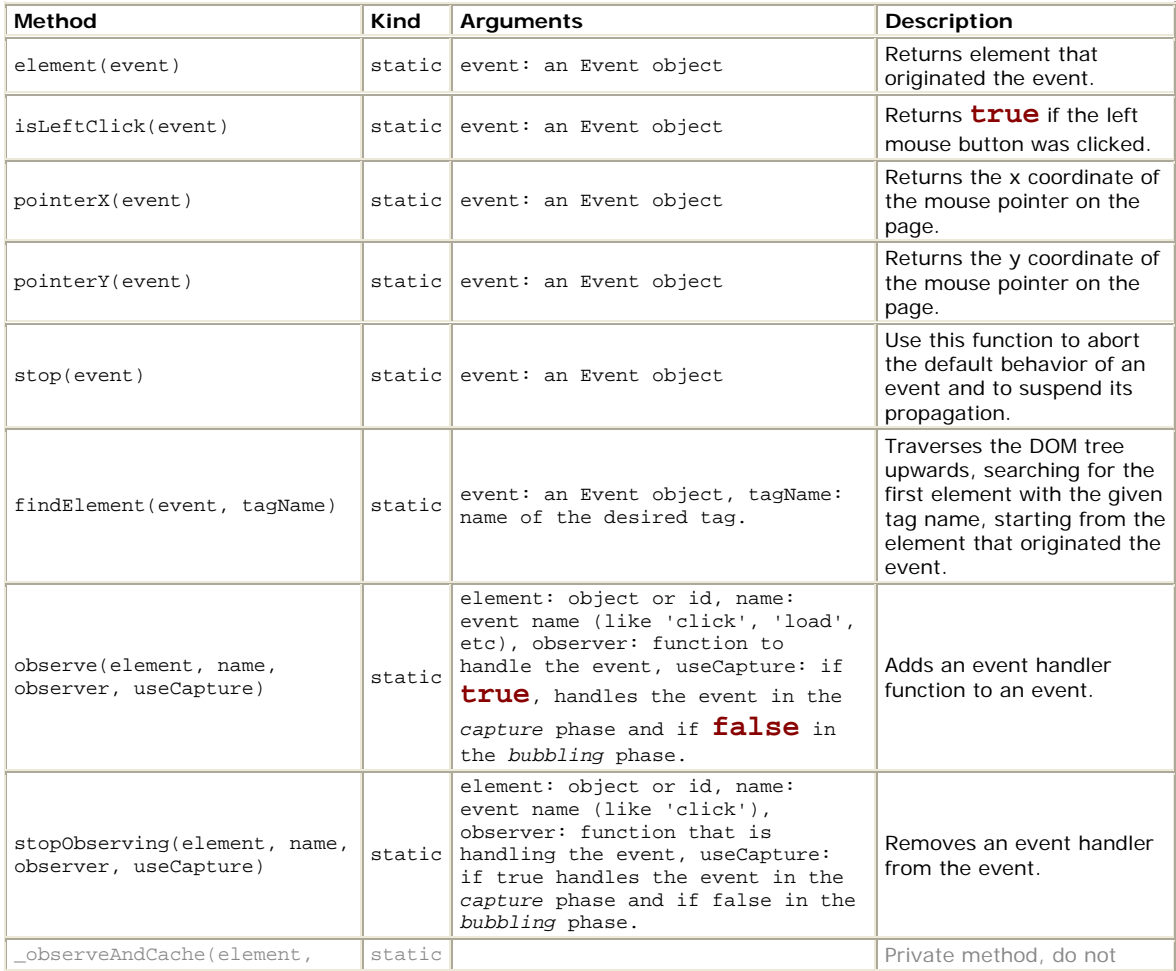

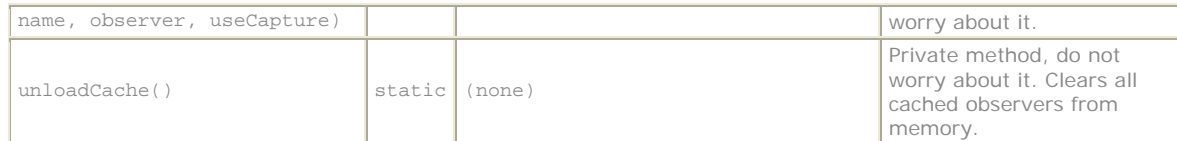

Let's see how to use this object to add an event handler to the load event of the **window** object.

```
<script> 
        Event.observe(window, 'load', showMessage, false); 
        function showMessage() { 
          alert('Page loaded.'); 
 } 
</script>
```
# **New objects and classes defined by prototype.js**

Another way the library helps you is by providing many objects that implement both support for object oriented designs and common functionality in general.

# **The PeriodicalExecuter object**

This object provides the logic for calling a given function repeatedly, at a given interval.

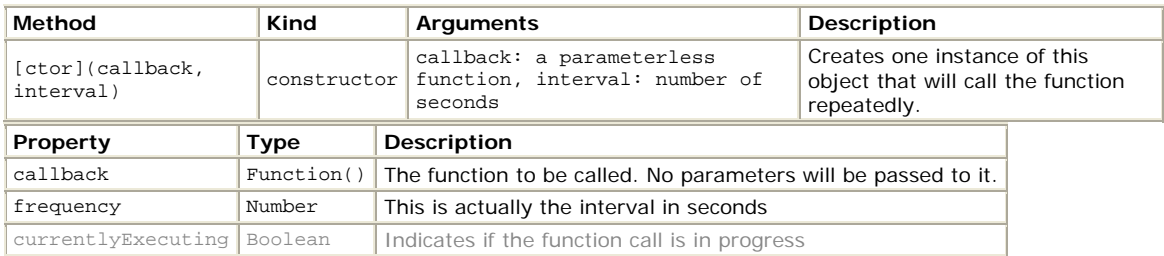

# **The Prototype object**

The **Prototype** object does not have any important role, other than declaring the version of the library being used.

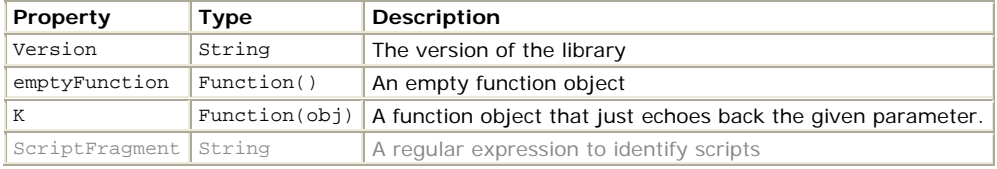

### **The Enumerable object**

The **Enumerable** object allows one to write more elegant code to iterate items in a listlike structure.

Many other objects extend the **Enumerable** object to leverage its useful interface.

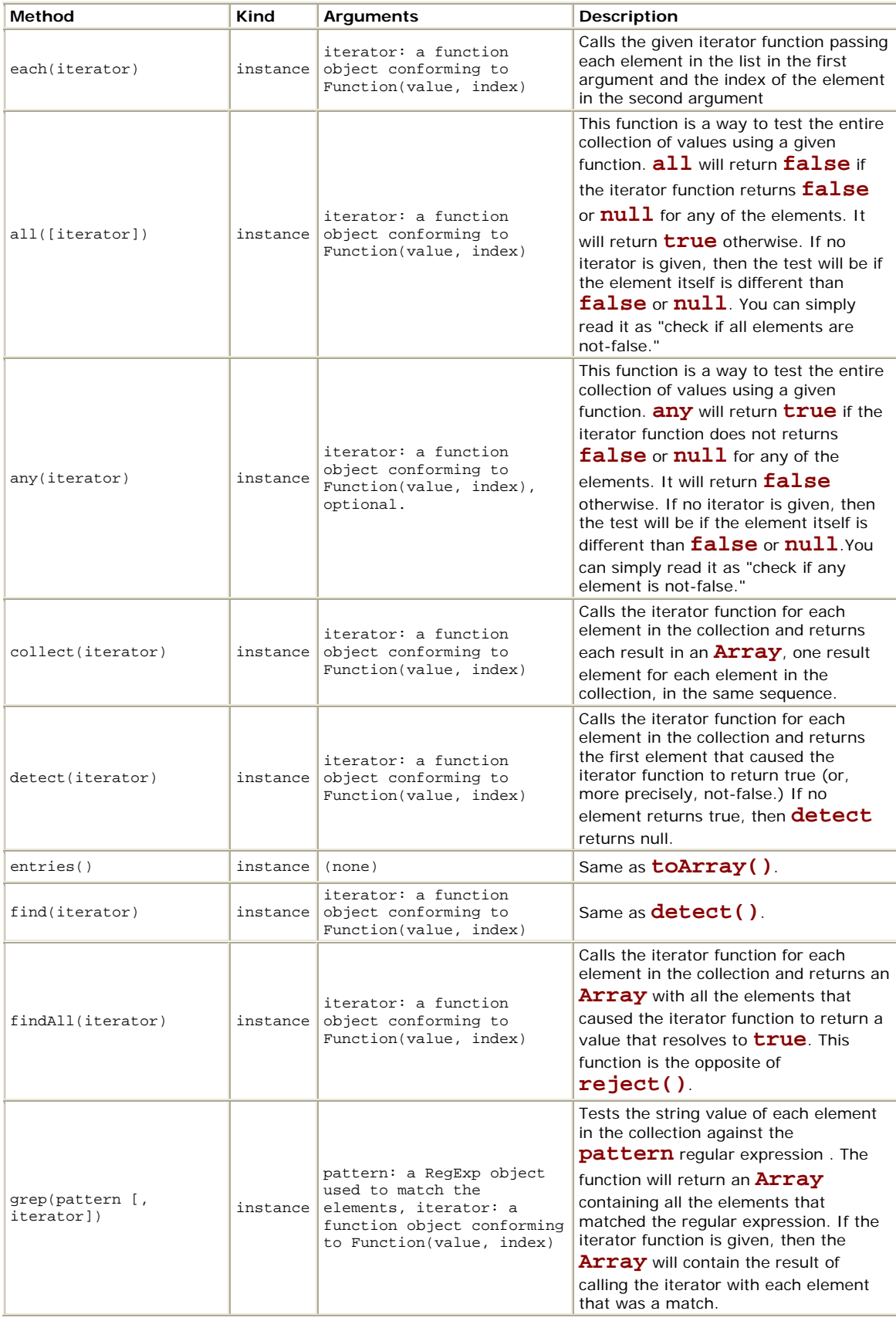

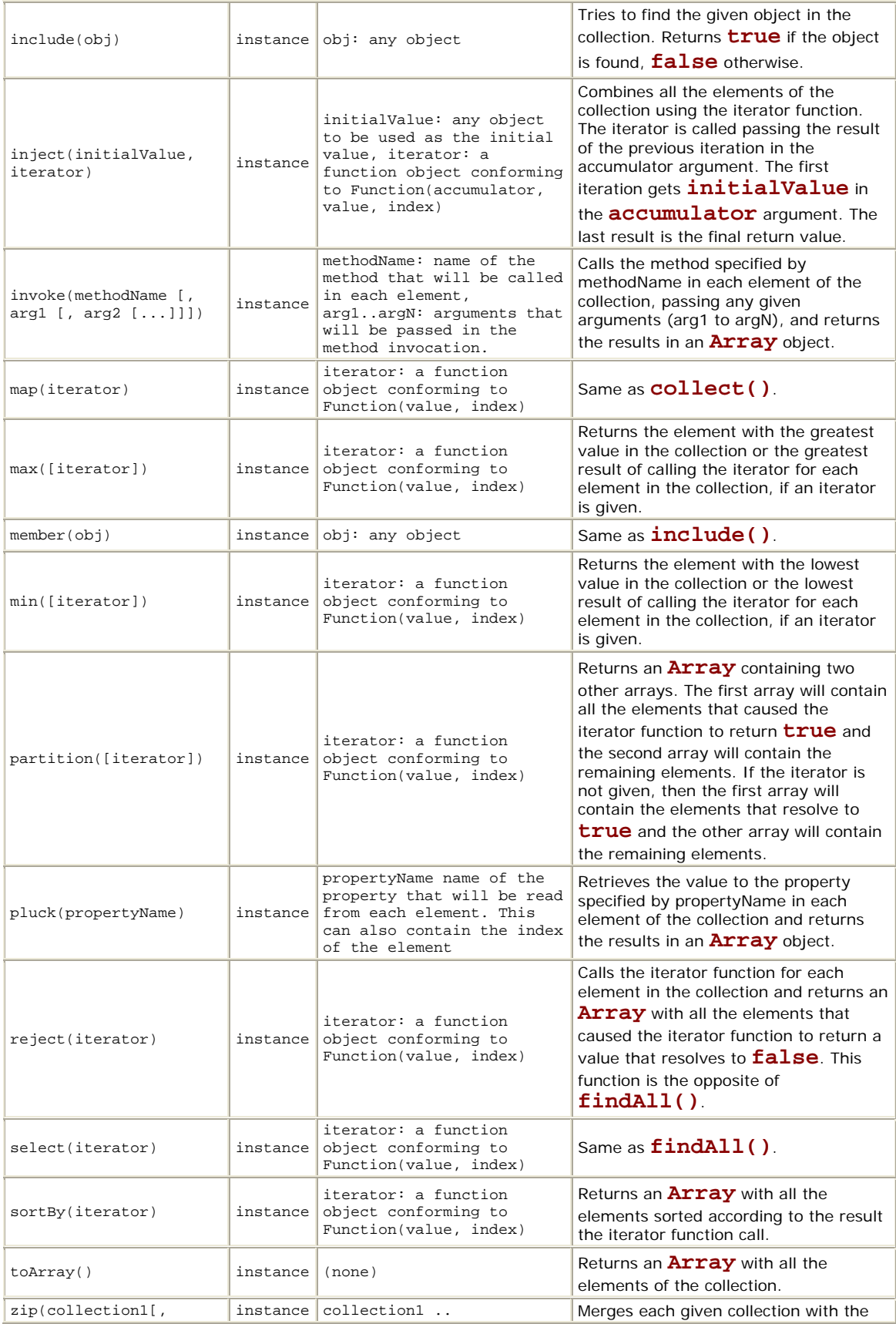

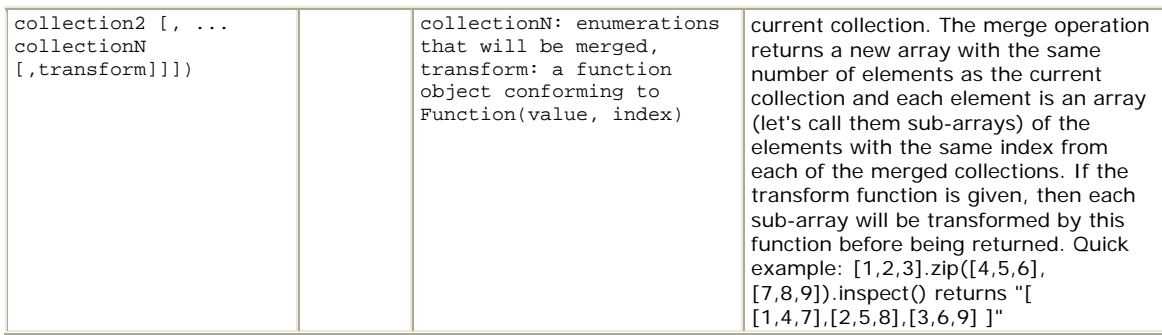

# **The Hash object**

The **Hash** object implements a hash structure, i.e. a collection of Key:Value pairs.

Each item in a **Hash** object is an array with two elements: first the key then the value. Each item also has two properties: **key** and **value**, which are pretty self-explanatory.

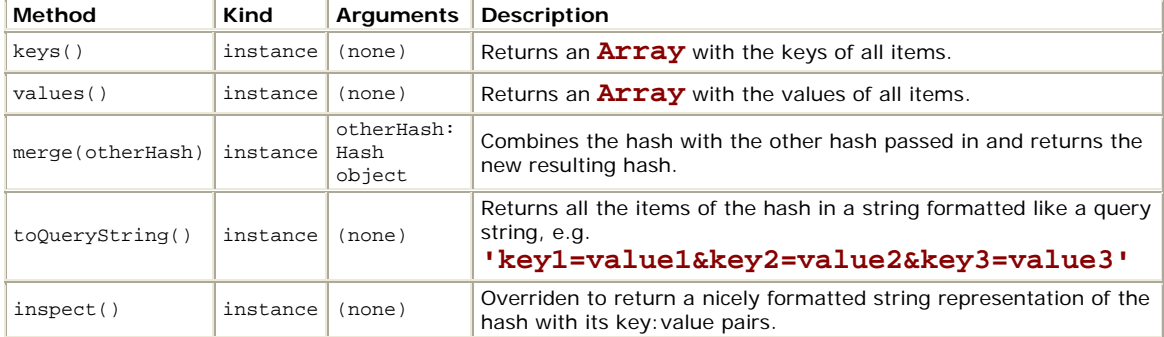

# **The ObjectRange class**

*Inherits from Enumerable*

Represents a range of values, with upper and lower bounds.

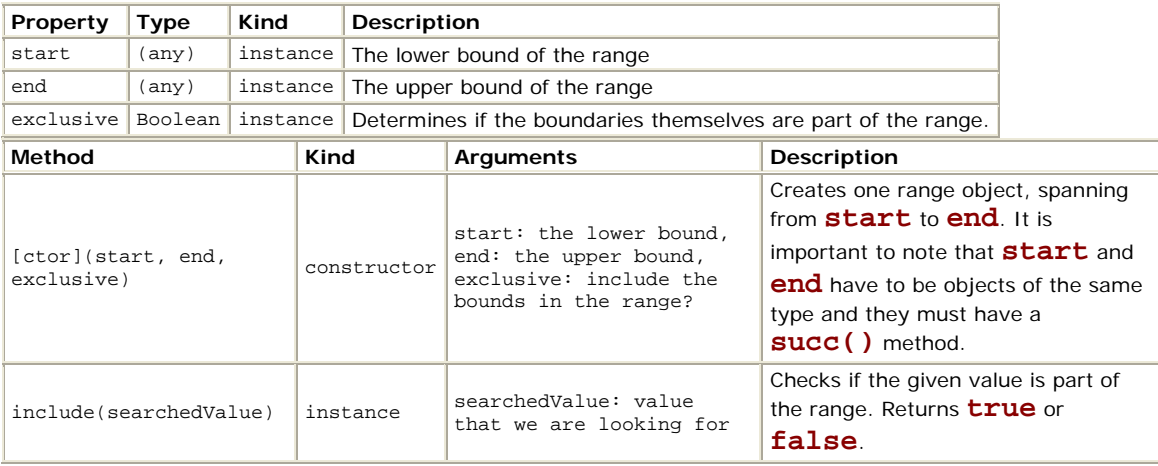

# **The Class object**

The **Class** object is used when declaring the other classes in the library. Using this object when declaring a class causes the to new class to support an **initialize()** method, which serves as the constructor.

See the sample below.

```
//declaring the class 
var MySampleClass = Class.create(); 
//defining the rest of the class implmentation 
MySampleClass.prototype = { 
    initialize: function(message) { 
                this.message = message;
    }, 
    showMessage: function(ajaxResponse) { 
       alert(this.message); 
    } 
}; 
//now, let's instantiate and use one object 
var myTalker = new MySampleClass('hi there.'); 
myTalker.showMessage(); //displays alert
```
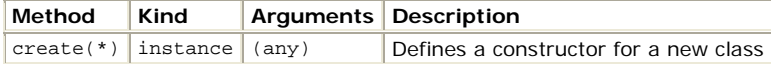

# **The Ajax object**

This object serves as the root and namespace for many other classes that provide AJAX functionality.

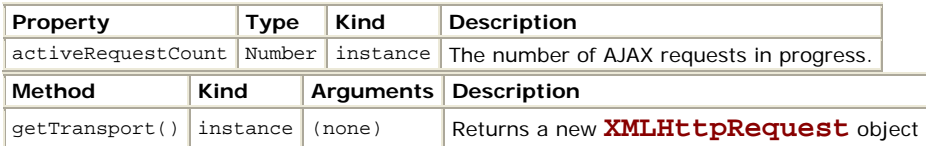

# **The Ajax.Responders object**

#### *Inherits from Enumerable*

This object maintains a list of objects that will be called when Ajax-related events occur. You can use this object, for example, if you want to hook up a global exception handler for AJAX operations.

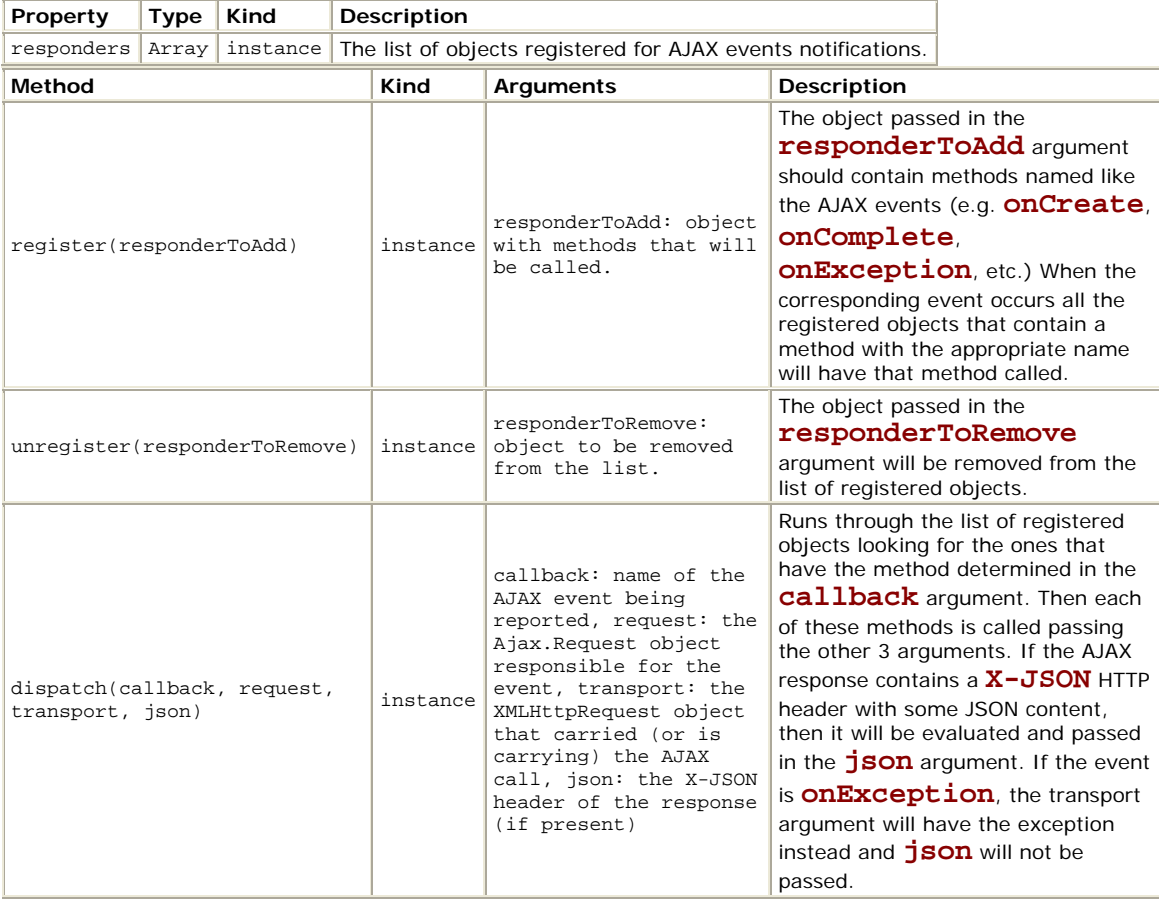

# **The Ajax.Base class**

This class is used as the base class for most of the other classes defined in the **Ajax** object.

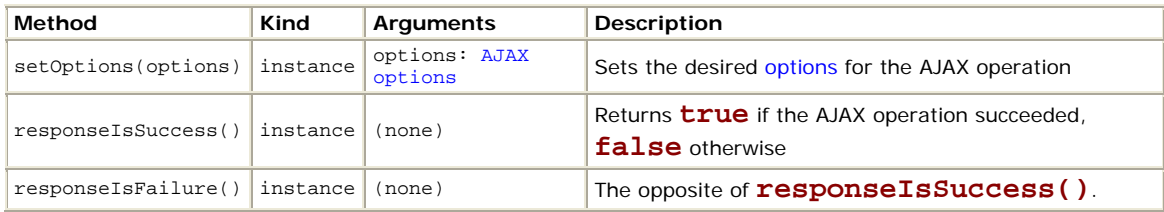

# **The Ajax.Request class**

#### *Inherits from Ajax.Base*

### Encapsulates AJAX operations

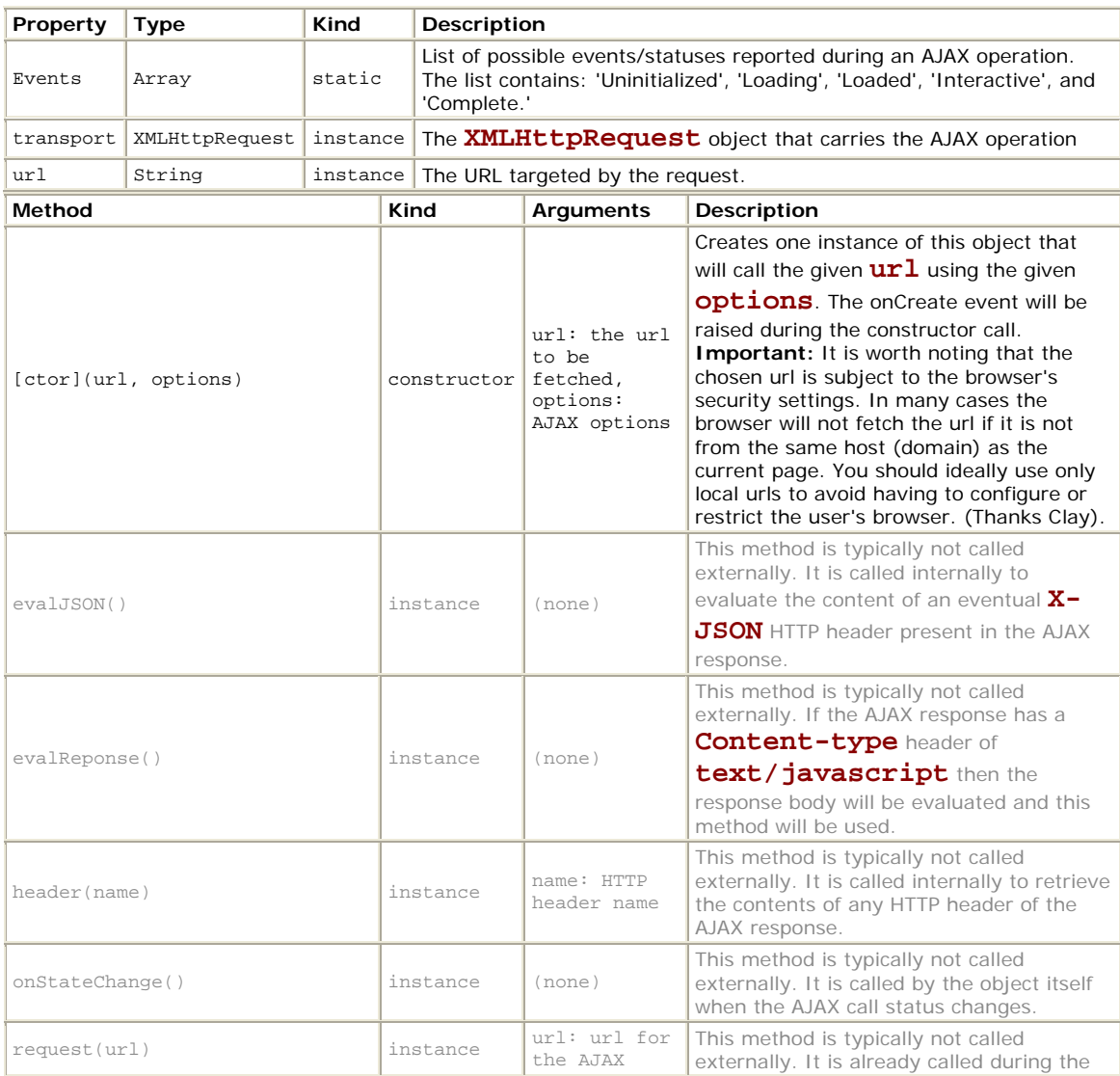

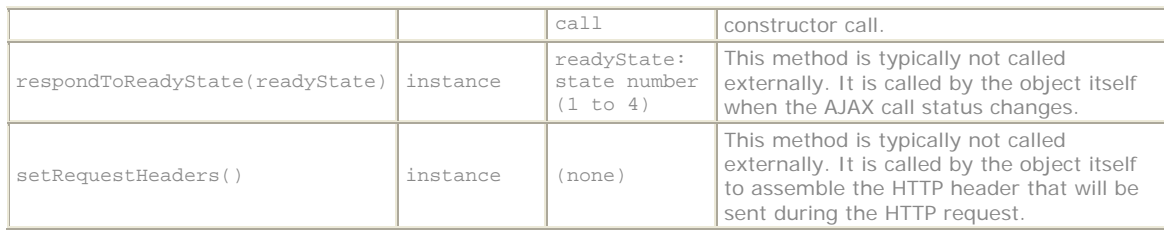

# **The options argument object**

An important part of the AJAX operations is the **options** argument. There's no **options** class per se. Any object can be passed, as long as it has the expected properties. It is common to create anonymous objects just for the AJAX calls.

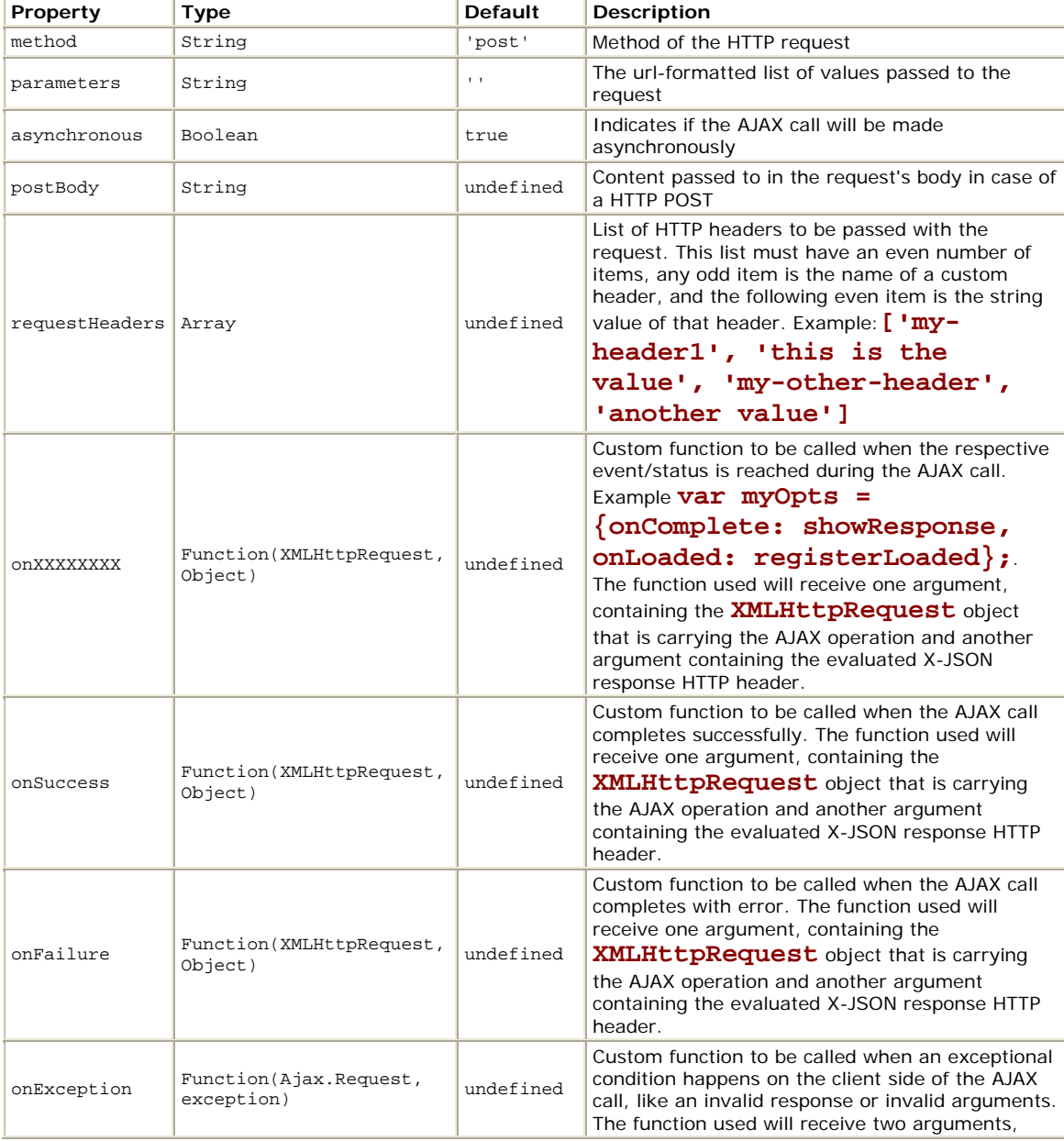

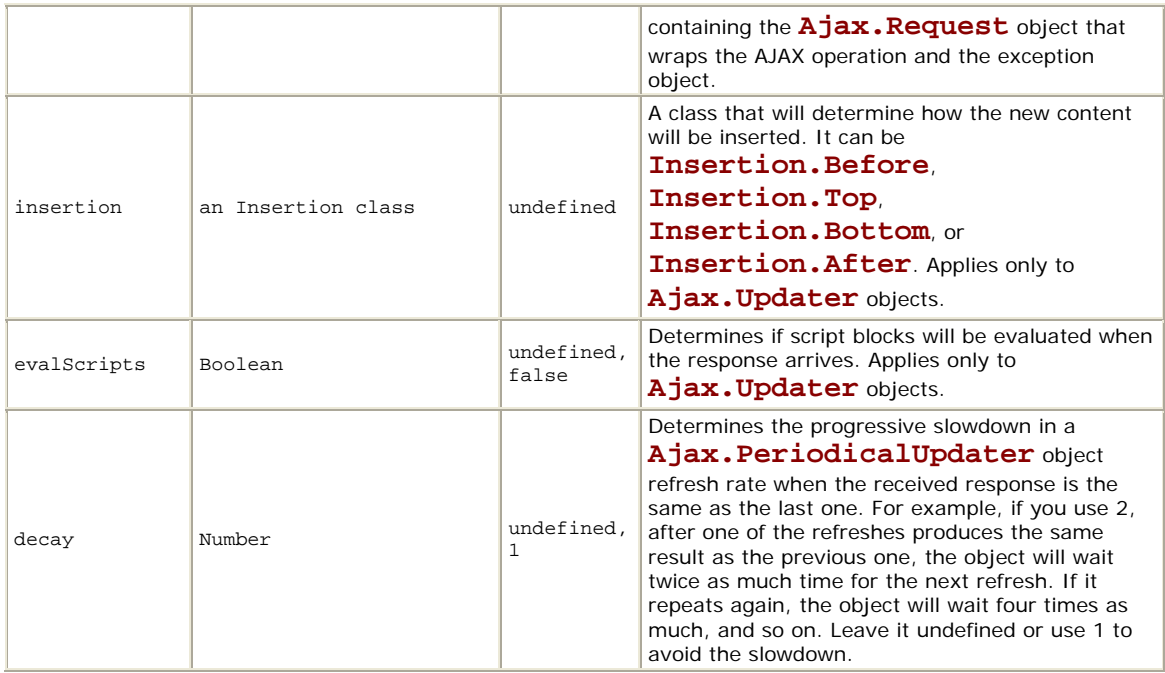

# **The Ajax.Updater class**

#### *Inherits from Ajax.Request*

Used when the requested url returns HTML that you want to inject directly in a specific element of your page. You can also use this object when the url returns **<script>** blocks that will be evaluated upon arrival. Use the **evalScripts** option to work with scripts.

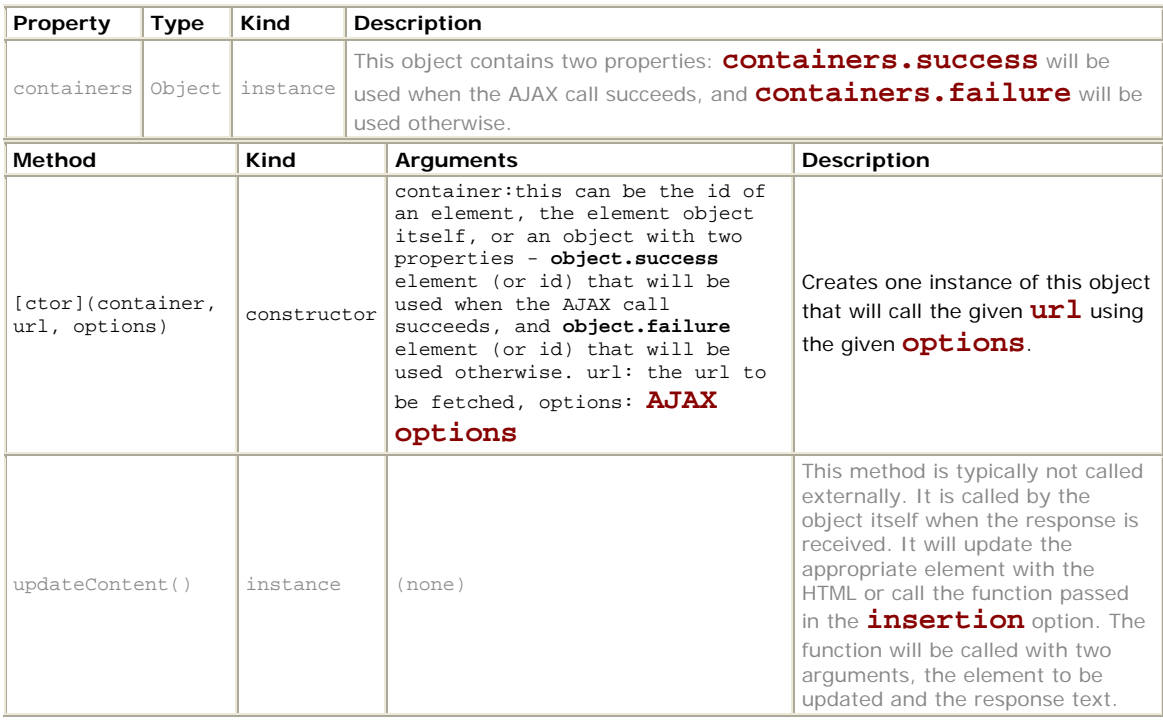

# **The Ajax.PeriodicalUpdater class**

### *Inherits from Ajax.Base*

This class repeatedly instantiates and uses an **Ajax.Updater** object to refresh an element on the page, or to perform any of the other tasks the **Ajax.Updater** can perform. Check the Ajax.Updater reference for more information.

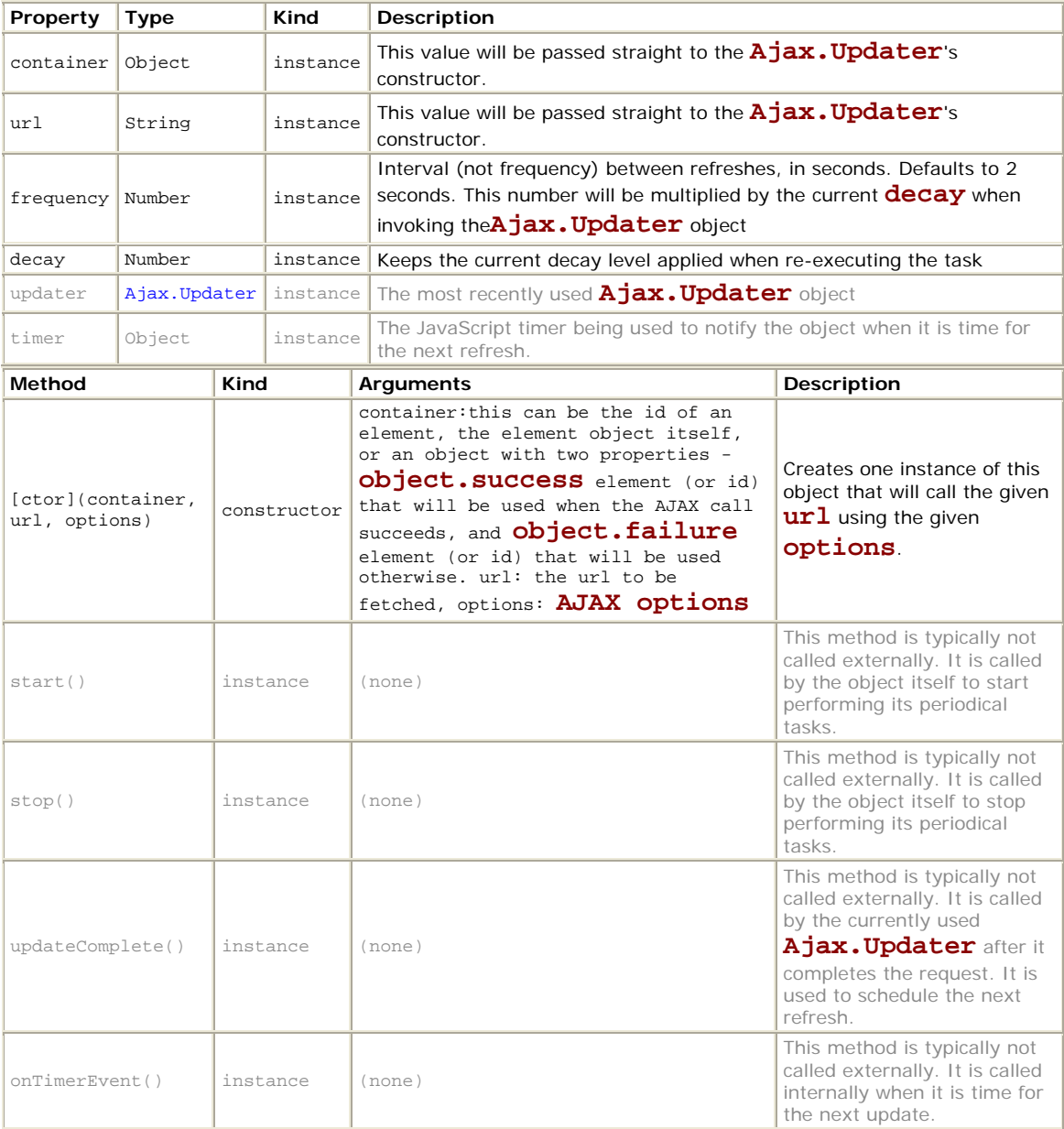

# **The Element object**

This object provides some utility functions for manipulating elements in the DOM.

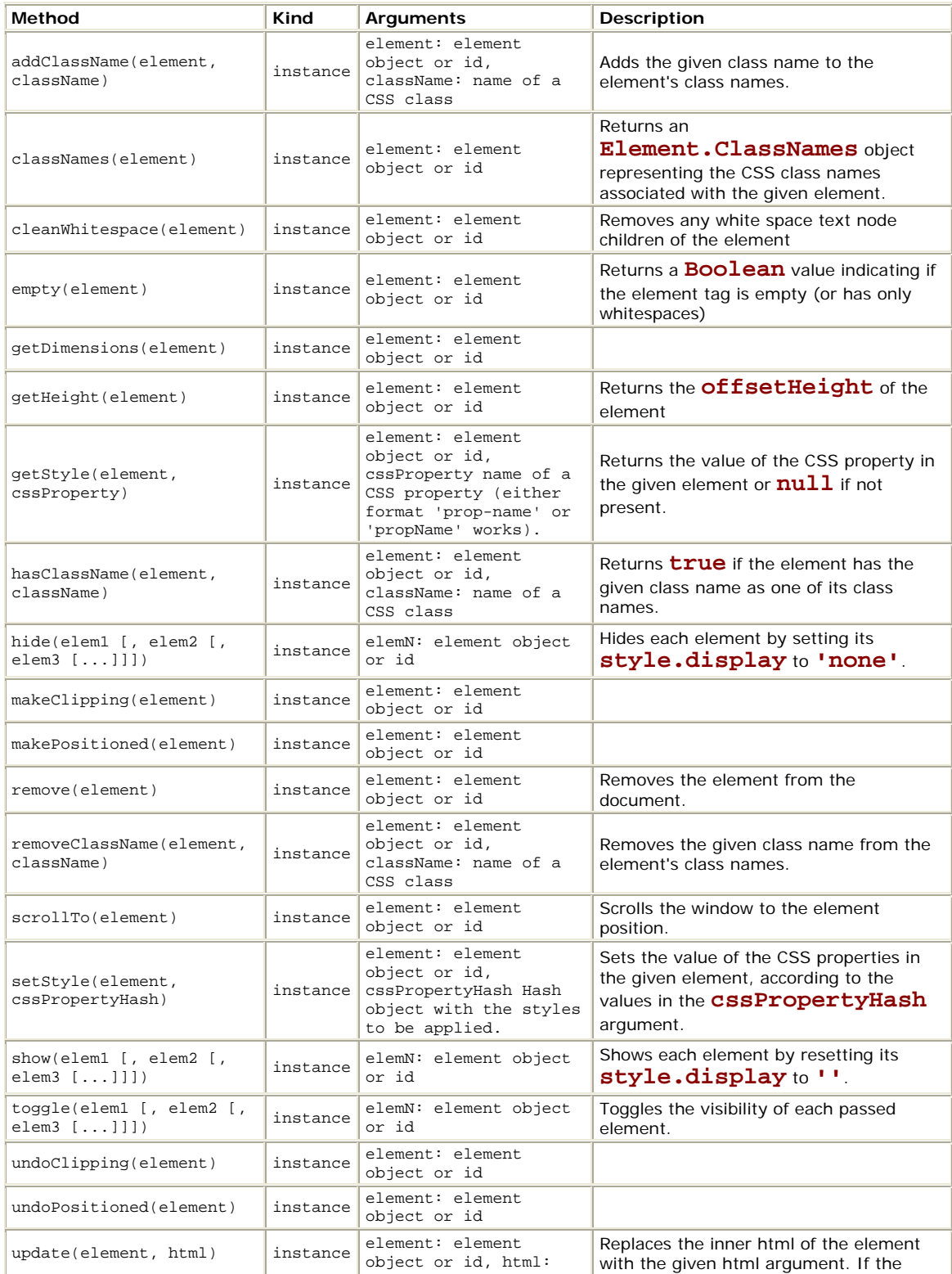

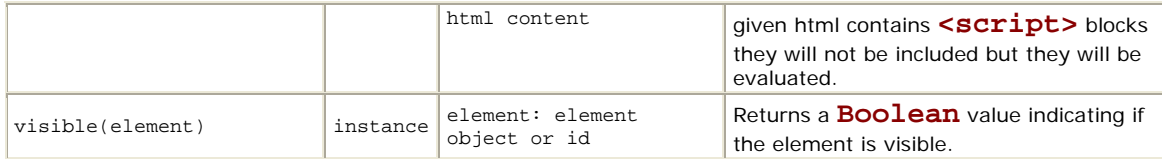

# **The Element.ClassNames class**

#### *Inherits from Enumerable*

Represents the collection of CSS class names associated with an element.

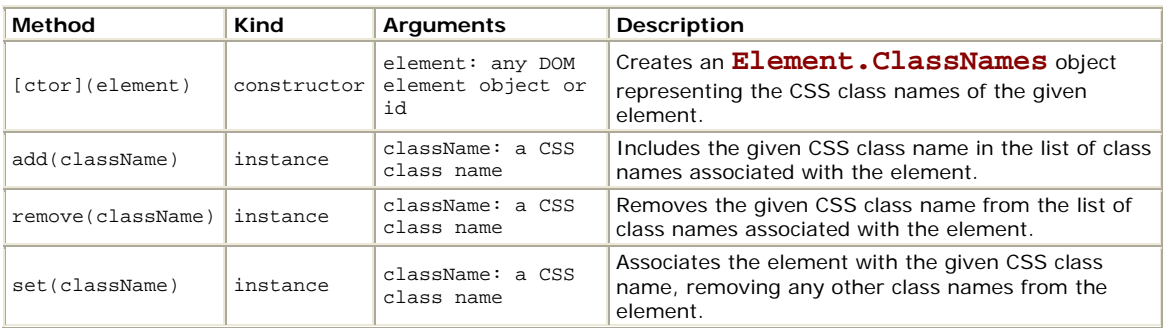

# **The Abstract object**

This object serves as the root for other classes in the library. It does not have any properties or methods. The classes defined in this object are also treated as traditional abstract classes.

### **The Abstract.Insertion class**

This class is used as the base class for the other classes that will provide dynamic content insertion. This class is used like an abstract class.

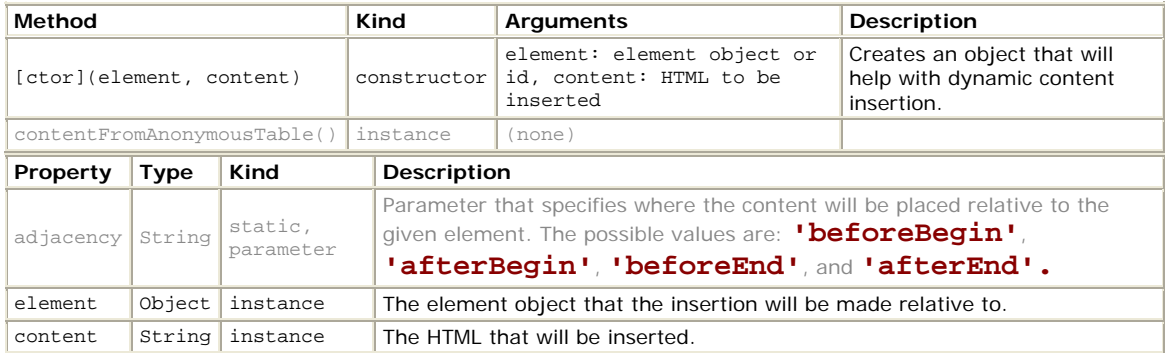

# **The Insertion object**

This object serves as the root for other classes in the library. It does not have any properties or methods. The classes defined in this object are also treated as traditional abstract classes.

### **The Insertion.Before class**

#### *Inherits from Abstract.Insertion*

Inserts HTML before an element.

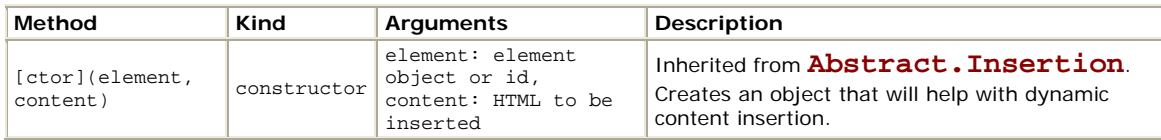

#### The following code

```
<br>Hello, <span id="person" style="color:red;">Wiggum. How's it 
going?</span> 
<script> new Insertion.Before('person', 'Chief ') ; </script>
```
#### Will change the HTML to

```
<br>>>>>Hello, Chief <span id="person" style="color:red;">Wiggum. How's it
going?</span>
```
### **The Insertion.Top class**

*Inherits from Abstract.Insertion*

Inserts HTML as the first child under an element. The content will be right after the opening tag of the element.

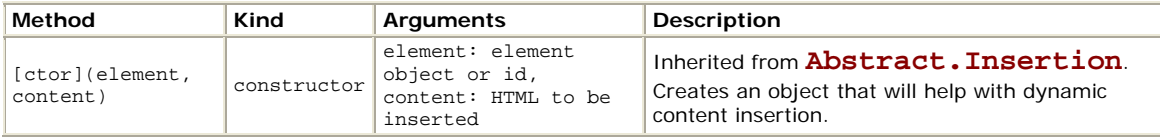

The following code

```
<br>Hello, <span id="person" style="color:red;">Wiggum. How's it 
going?</span>
```

```
<script> new Insertion.Top('person', 'Mr. ') ; </script>
```
#### Will change the HTML to

```
<br>>>>>Hello, <span id="person" style="color:red;"> Mr. Wiggum. How's it
going?</span>
```
### **The Insertion.Bottom class**

#### *Inherits from Abstract.Insertion*

Inserts HTML as the last child under an element. The content will be right before the element's closing tag.

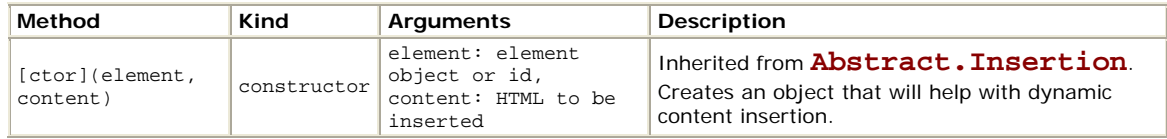

#### The following code

```
<br>Hello, <span id="person" style="color:red;">Wiggum. How's it 
going?</span> 
<script> new Insertion.Bottom('person', " What's up?") ; </script>
```
#### Will change the HTML to

```
<br>>>Hello, <span id="person" style="color:red;">Wiggum. How's it going?
What's up? </span>
```
### **The Insertion.After class**

*Inherits from Abstract.Insertion*

Inserts HTML right after the element's closing tag.

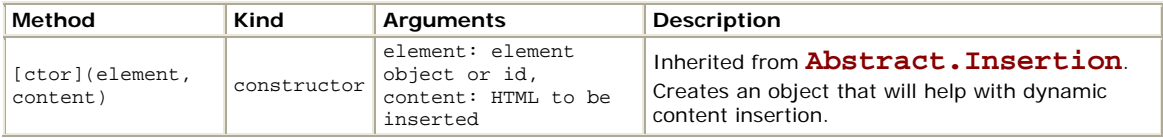

The following code

```
<br>Hello, <span id="person" style="color:red;">Wiggum. How's it 
going?</span>
```

```
<script> new Insertion.After('person', ' Are you there?') ; </script>
```
Will change the HTML to

```
<br>Hello, <span id="person" style="color:red;">Wiggum. How's it 
going?</span> Are you there?
```
# **The Field object**

This object provides some utility functions for working with input fields in forms.

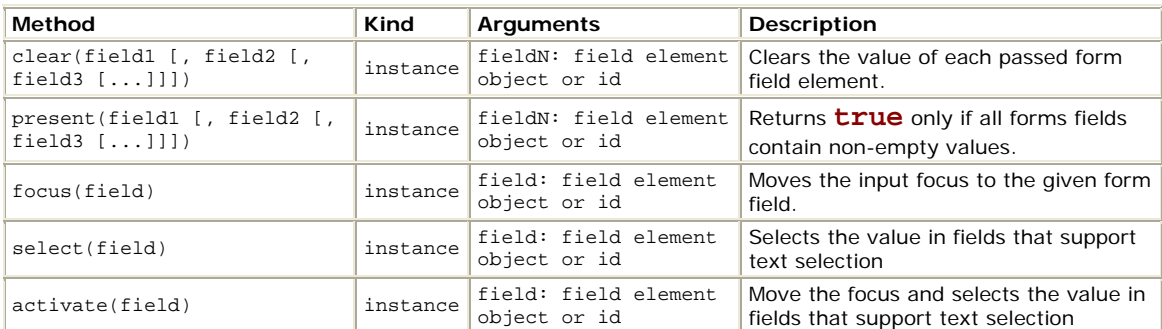

# **The Form object**

This object provides some utility functions for working with data entry forms and their input fields.

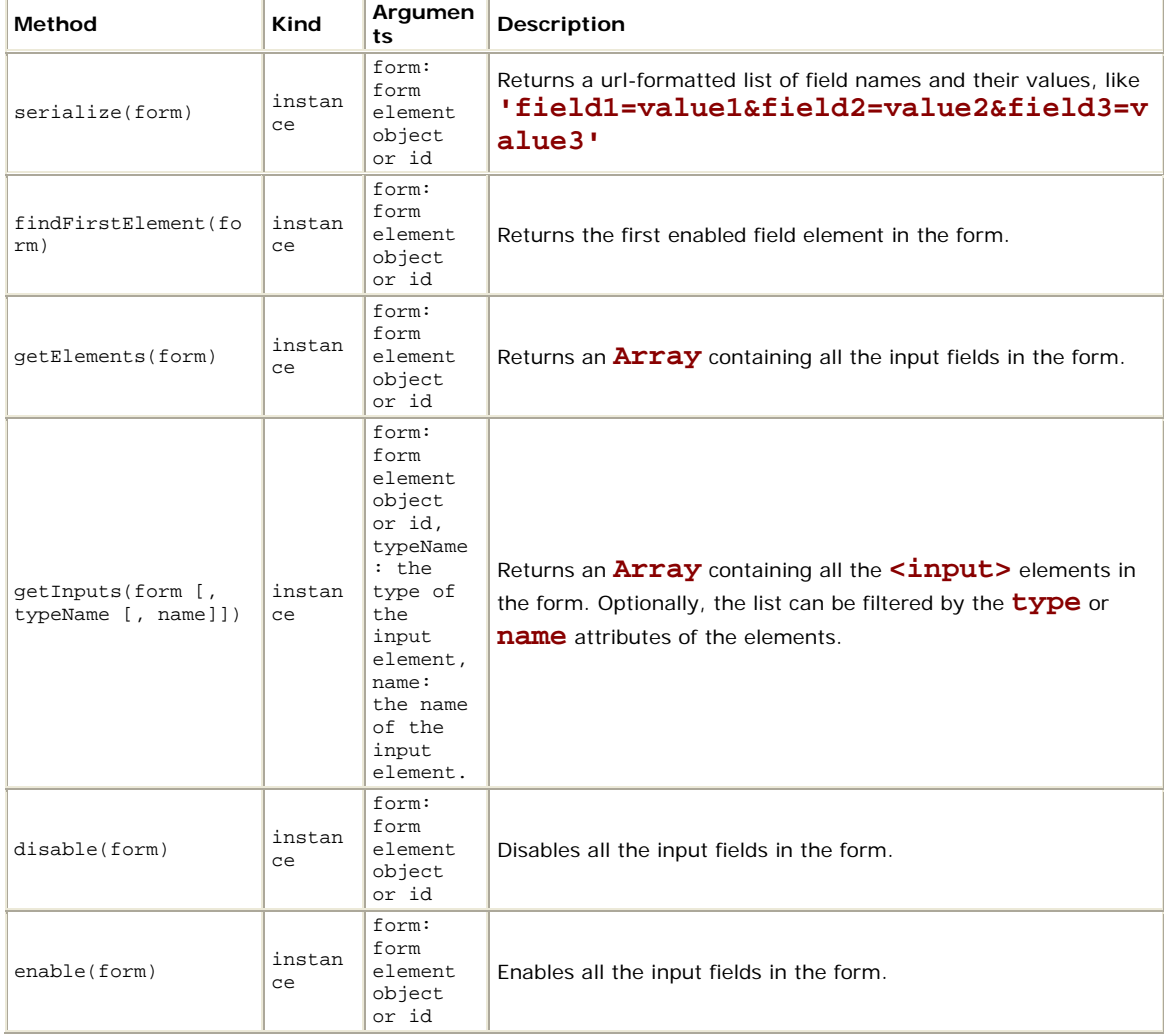

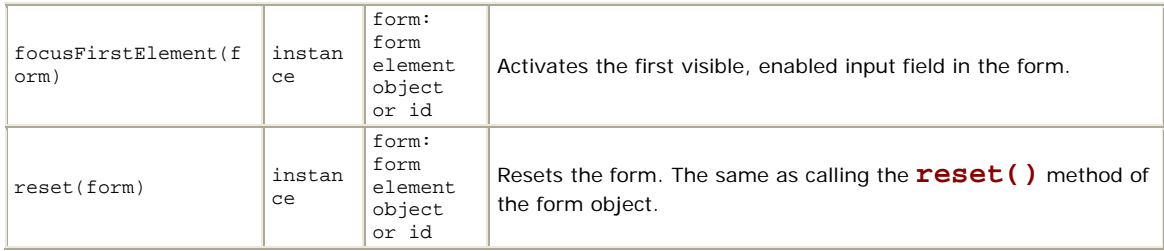

# **The Form.Element object**

This object provides some utility functions for working with form elements, visible or not.

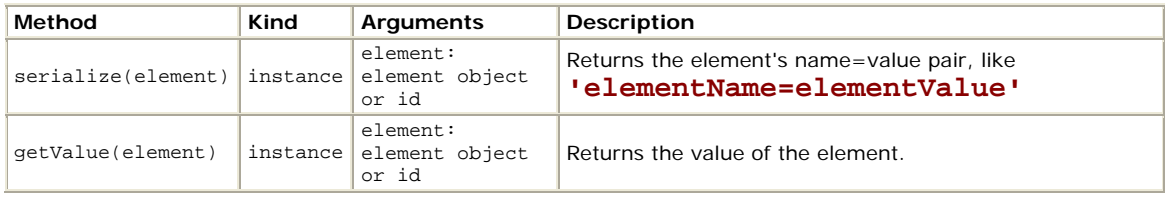

# **The Form.Element.Serializers object**

This object provides some utility functions that are used internally in the library to assist extracting the current value of the form elements.

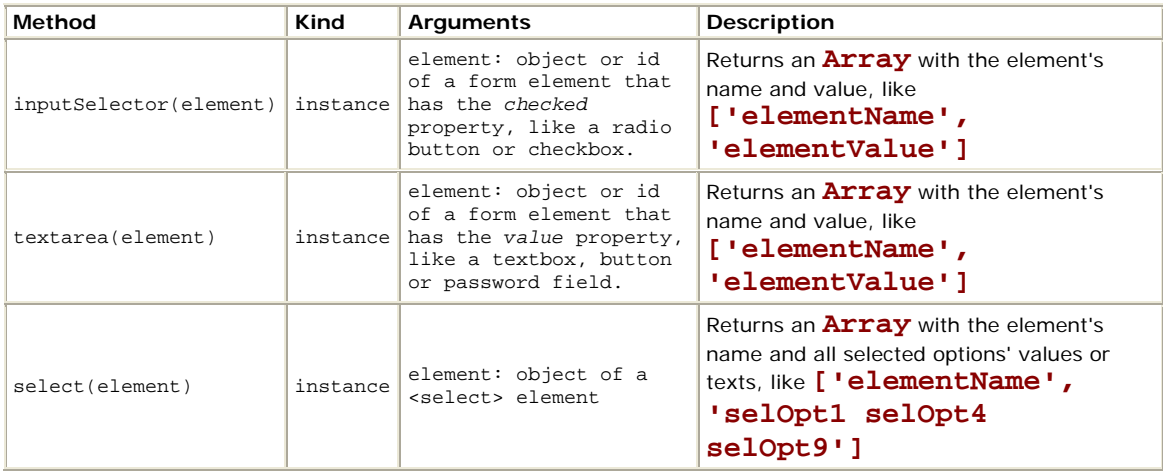

# **The Abstract.TimedObserver class**

This class is used as the base class for the other classes that will monitor one element until its value (or whatever property the derived class defines) changes. This class is used like an abstract class.

Subclasses can be created to monitor things like the input value of an element, or one of the style properties, or number of rows in a table, or whatever else you may be interested in tracking changes to.

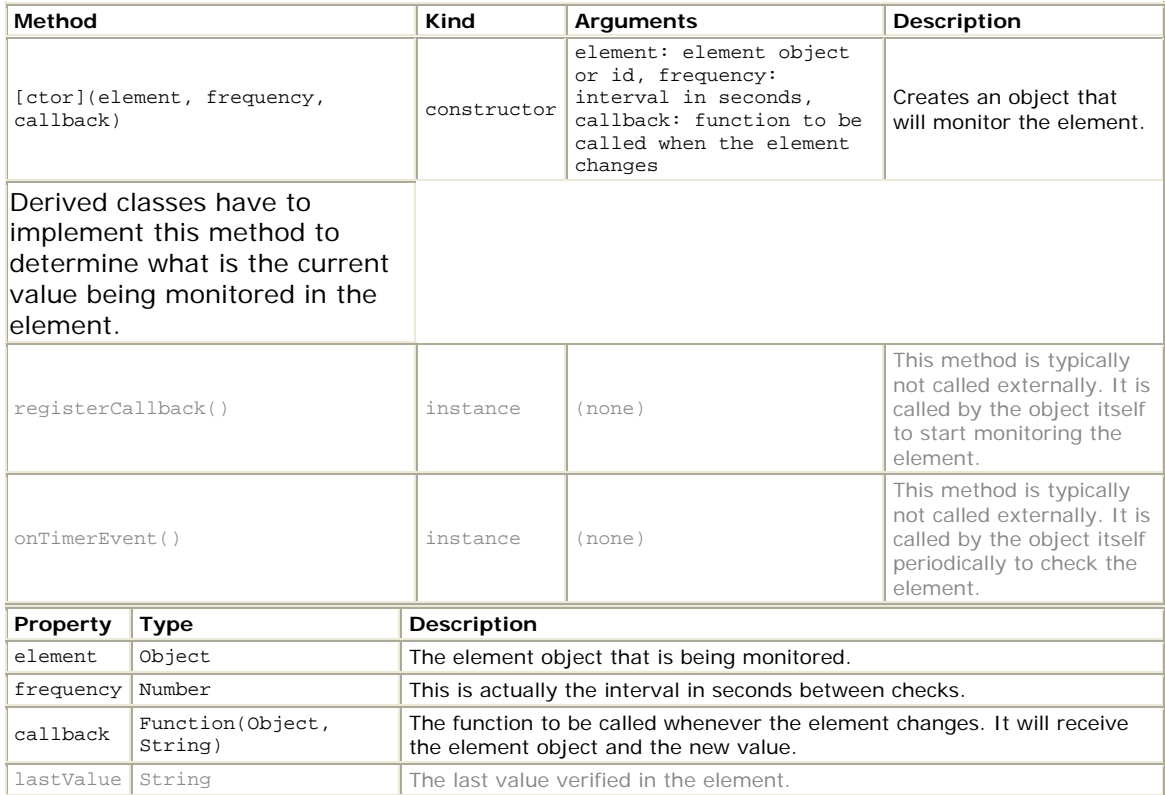

### **The Form.Element.Observer class**

*Inherits from Abstract.TimedObserver*

Implementation of an **Abstract.TimedObserver** that monitors the value of form input elements. Use this class when you want to monitor an element that does not expose an event that reports the value changes. In that case you can use the

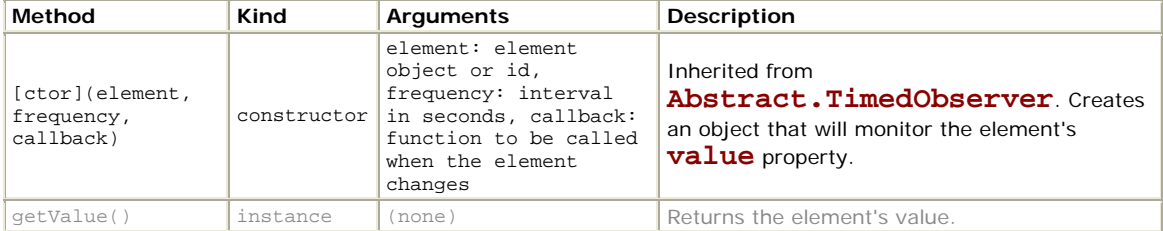

**Form.Element.EventObserver** class instead.

### **The Form.Observer class**

#### *Inherits from Abstract.TimedObserver*

Implementation of an **Abstract.TimedObserver** that monitors any changes to any data entry element's value in a form. Use this class when you want to monitor a form that contais a elements that do not expose an event that reports the value changes. In that case you can use the **Form.EventObserver** class instead.

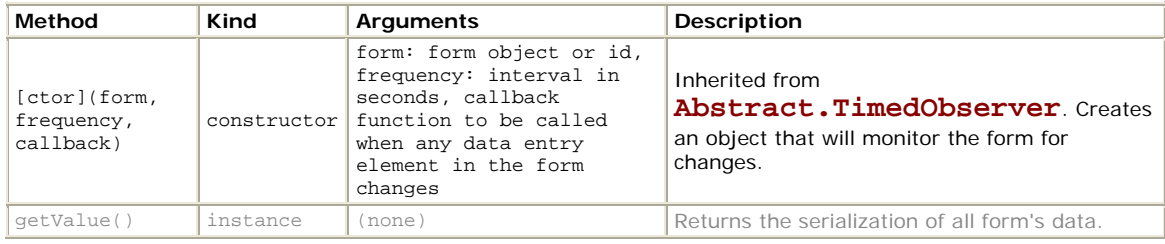

### **The Abstract.EventObserver class**

This class is used as the base class for the other classes that execute a callback function whenever a value-changing event happens for an element.

Multiple objects of type **Abstract.EventObserver** can be bound to the same element, without one wiping out the other. The callbacks will be executed in the order they are assigned to the element.

The triggering event is **onclick** for radio buttons and checkboxes, and **onchange** for textboxes in general and listboxes/dropdowns.

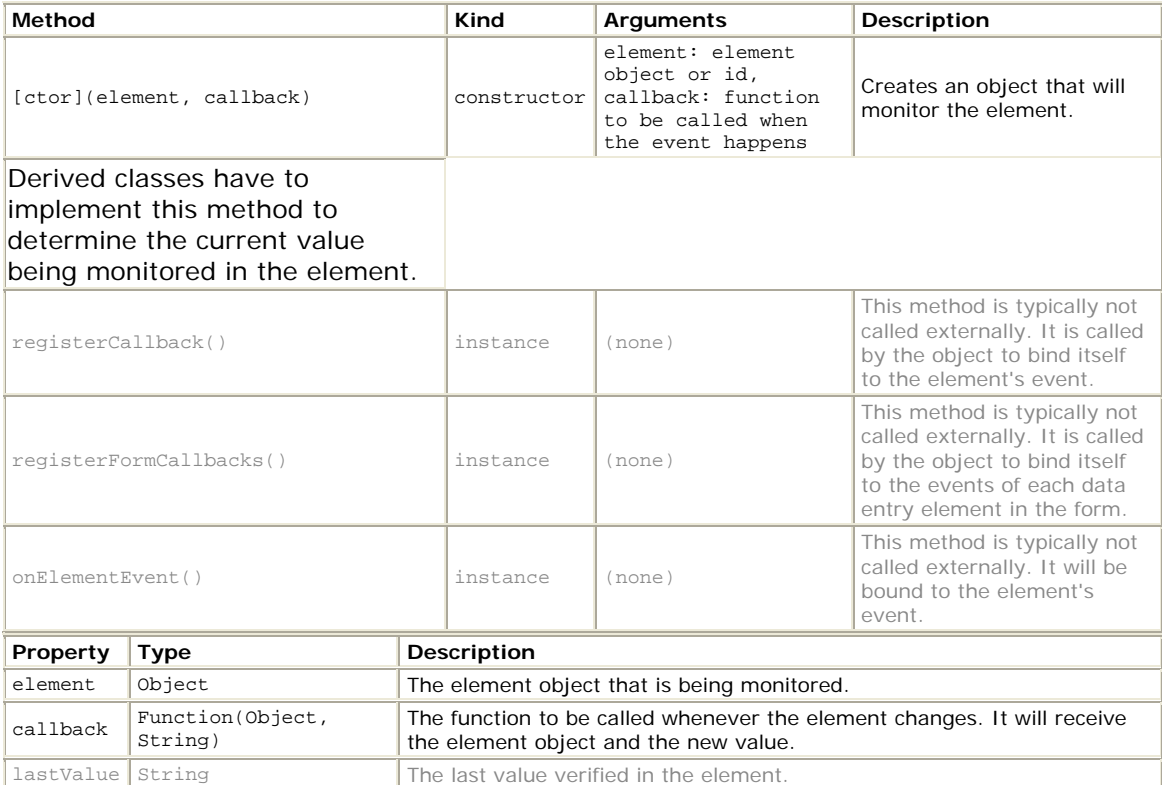

### **The Form.Element.EventObserver class**

#### *Inherits from Abstract.EventObserver*

Implementation of an **Abstract.EventObserver** that executes a callback function to the appropriate event of the form data entry element to detect value changes in the element. If the element does not expose any event that reports changes, then you can use the **Form.Element.Observer** class instead.

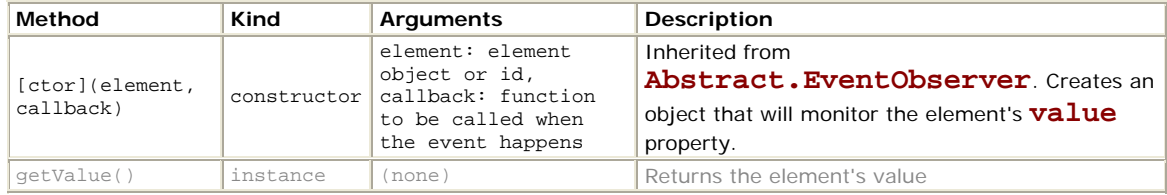

### **The Form.EventObserver class**

#### *Inherits from Abstract.EventObserver*

Implementation of an **Abstract.EventObserver** that monitors any changes to any data entry element contained in a form, using the elements' events to detect when the value changes. If the form contains elements that do not expose any event that reports changes, then you can use the **Form.Observer** class instead.

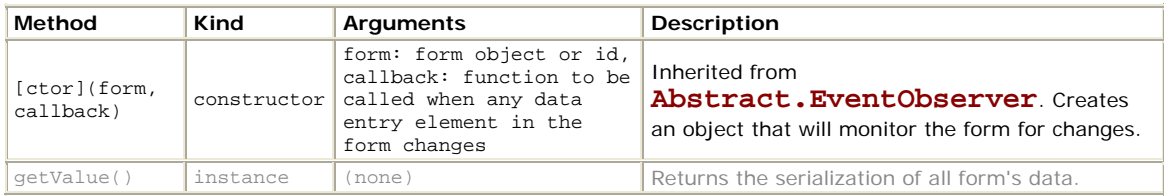

# **The Position object (preliminary documentation)**

This object provides a host of functions that help when working with positioning.

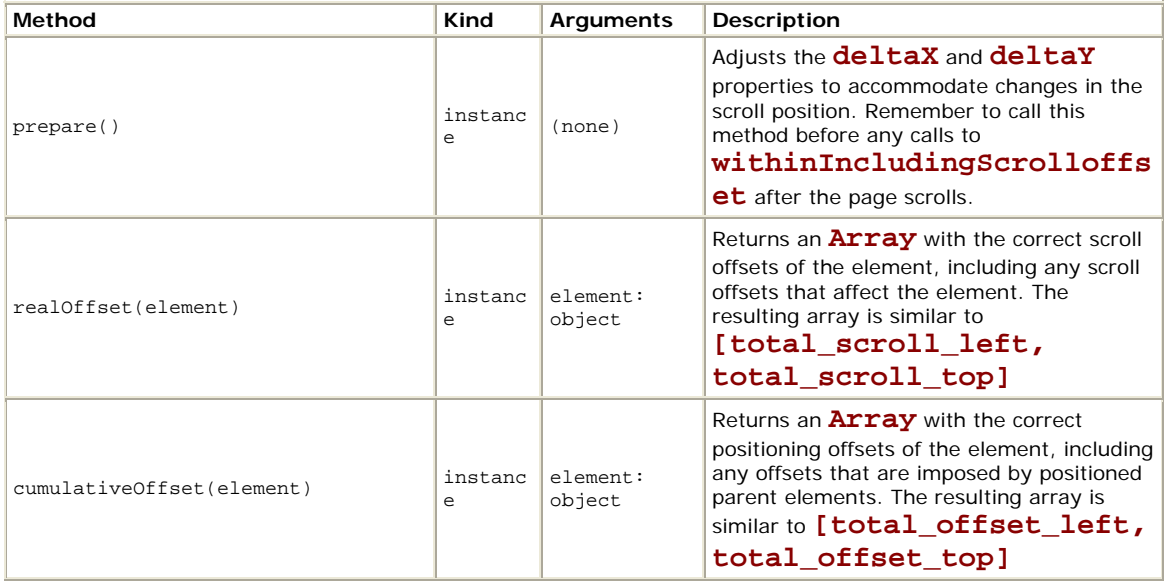

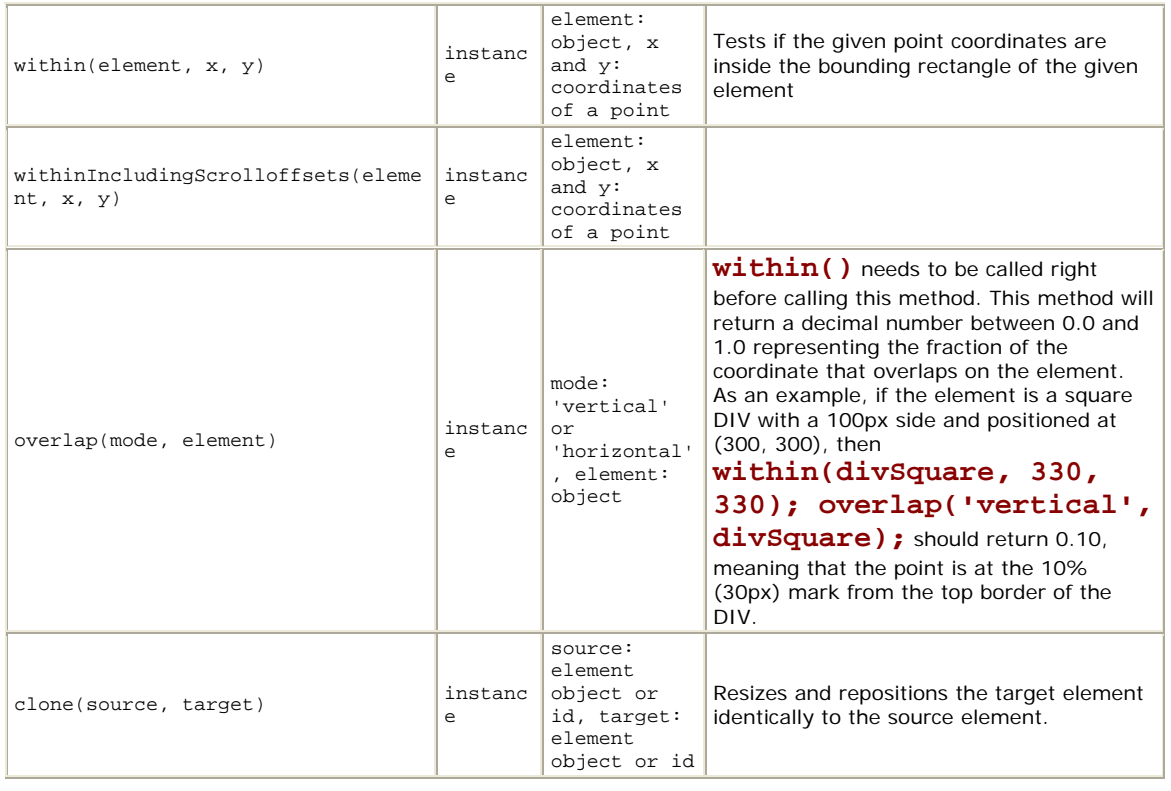

*The documentation for v1.4.0 is still in progress. Stay tuned for updates in this document.* 

*If you find errors, inaccurate or incomplete information, or flat-out nonsense, please let me know and I'll try to fix it as soon as possible.* 

PDF version created for inclusion in Webucator's Ajax training courses (http://www.webucator.com/WebDesign/JSC401.cfm).